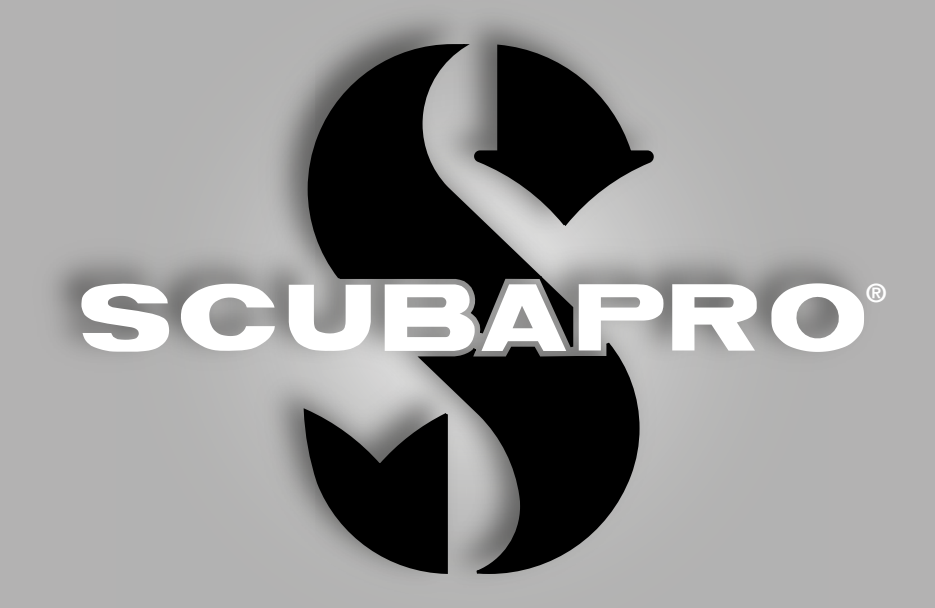

# Aladin One (Matrix) Benutzerhandbuch

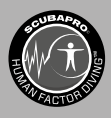

deep down you want the best

scubapro.com

# **ALADIN ONE TAUCHCOMPUTER – VON TAUCHINGENIEUREN ENTWICKELT**

Willkommen bei SCUBAPRO Tauchcomputer und danke, dass Sie sich für den Kauf von Aladin One entschieden haben. Sie sind nun Besitzer einer außerordentlichen Hilfe für Ihre Tauchgänge. Dieses Handbuch bietet Ihnen einen einfachen Zugriff auf die modernste Technologie von SCUBAPRO und die Schlüsselfunktionen von Aladin One. Wenn Sie mehr über SCUBAPRO Tauchausrüstung wissen möchten, besuchen Sie bitte unsere Website www.scubapro.com.

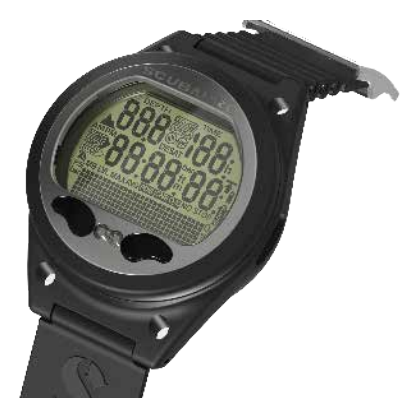

# **WICHTIG**

Bitte lesen und verstehen Sie die Read First Broschüre bevor Sie Ihren Scubapro Aladin One verwenden.

# **WARNUNG**

- Aladin One hat eine Tiefenreichweite von 120 m/394 ft.
- Werden 120 m überschritten, wird im Tiefenfeld "---" angezeigt und der Dekompressionsalgorithmus wird nicht mehr korrekt rechnen.
- Tauchen bei Sauerstoffpartialdrücken von über 1,6 bar (entspricht einer Tauchtiefe von 67 m mit Druckluft) ist äußerst gefährlich und kann zu ernsthaften Verletzungen oder zum Tod führen.

# **WARNUNG**

• Der Aladin One wird im "Tiefschlafmodus" mit ausgeschaltetem Display ausgeliefert. Sie müssen den Aladin One aktivieren, indem Sie vor dem ersten Tauchgang den rechten oder linken Knopf drücken und halten. Aladin One wird den Tauchmodus nicht starten oder kann die falsche Tiefe anzeigen, wenn diese Aktivierung vor dem ersten Tauchgang nicht durchgeführt wird.

Das Tauchinstrument Aladin One stimmt mit der Richtlinie 2014/30/EG der Europäischen Union überein.

### **Standard EN 13319: 2000**

Das Tauchinstrument Aladin One erfüllt zudem den europäischen Standard EN13319: 2000 (EN 13319: 2000 – Tiefenmesser und kombinierte Tiefen- und Zeitmessinstrumente – Funktionelle und sicherheitstechnische Anforderungen, Prüfverfahren)

# Deutsch

# **INHALTSVERZEICHNIS**

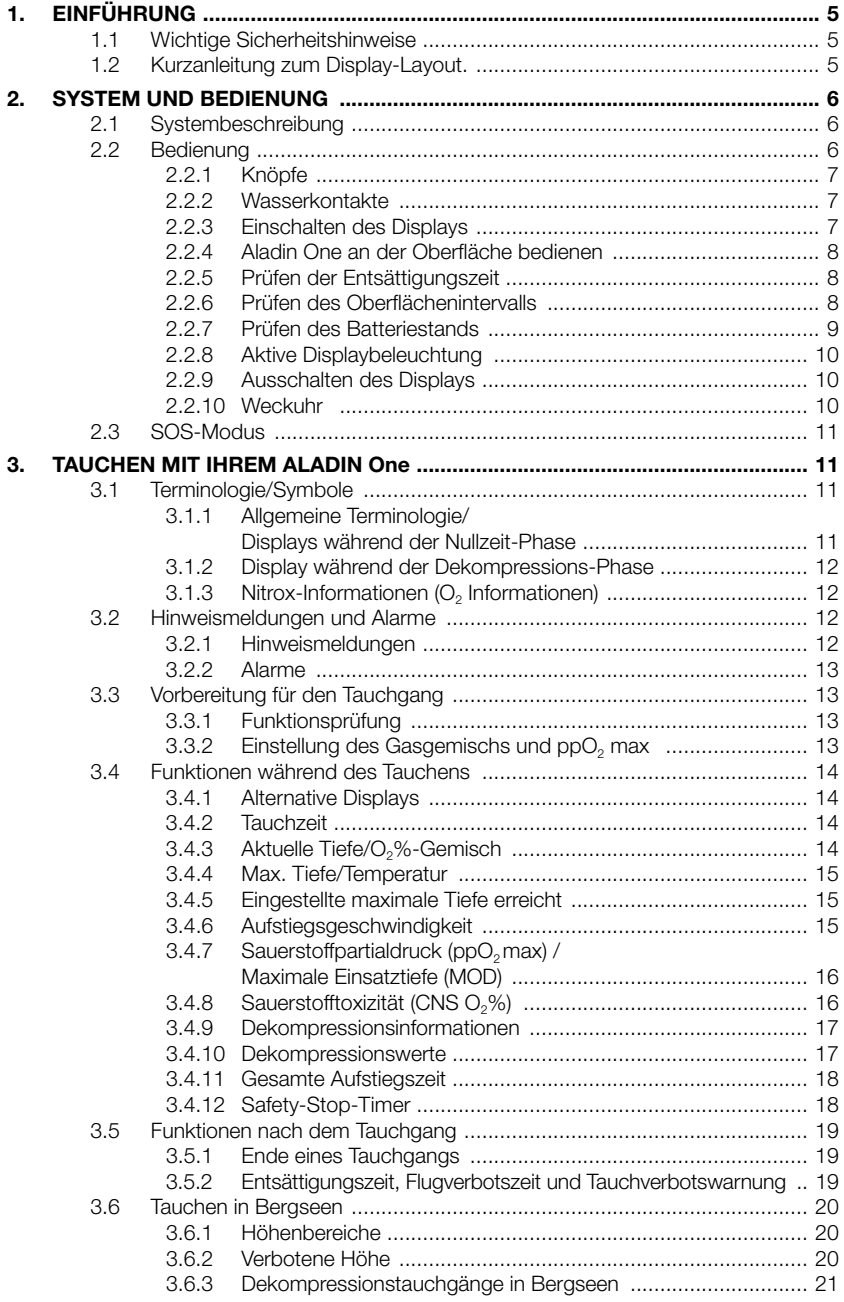

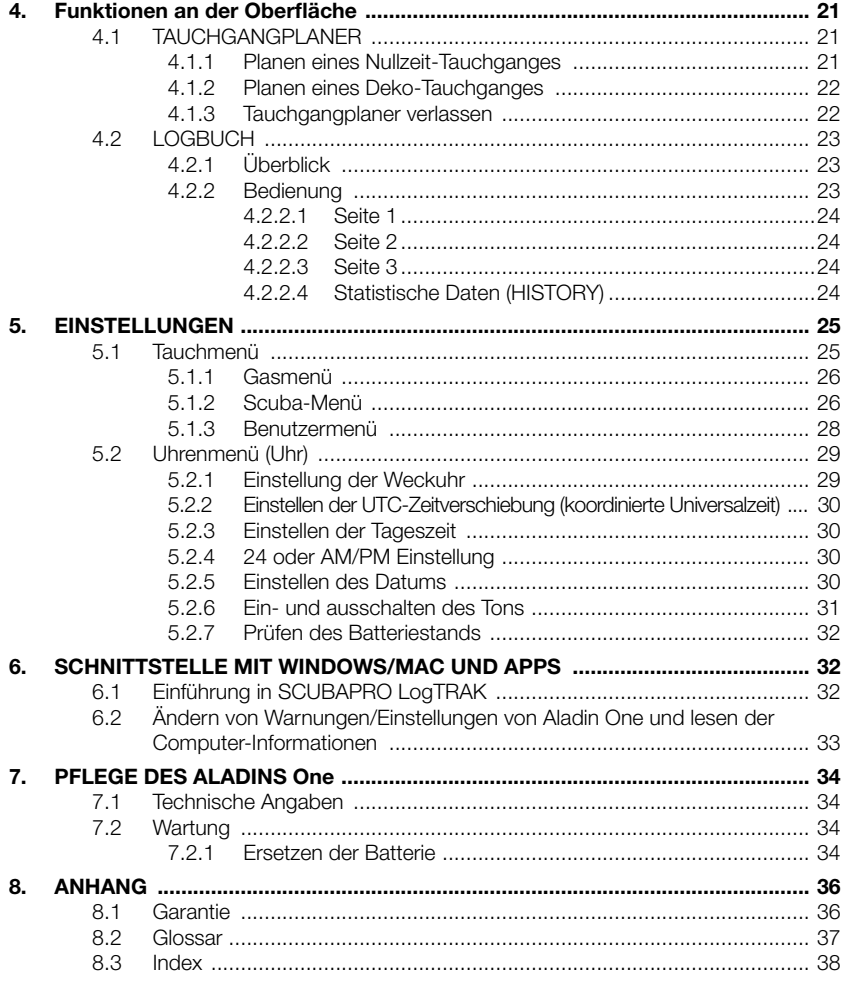

sie liefern jedoch nicht die Kenntnisse, wie diese Daten verstanden und angewendet werden sollen. Tauchcomputer können den gesunden Menschenverstand nicht ersetzen! Sie müssen daher vor der Benutzung des Aladin One das gesamte Handbuch gelesen und verstanden haben.

# **1. EINFÜHRUNG**

Ihr Aladin One Benutzerhandbuch ist in folgende Hauptkapitel unterteilt.

- 1. Einführung
- 2. System und Bedienung
- 3. Tauchen mit Ihrem Aladin One
- 4. Funktionen an der Oberfläche
- 5. Einstellungen
- 6. Schnittstellen mit Windows/Mac und Apps
- 7. Pflege des Aladin One
- 8. Anhang (Garantie, Glossar, Index)

### *1.1 Wichtige Sicherheitshinweise*

Tauchcomputer liefern den Tauchern Daten;

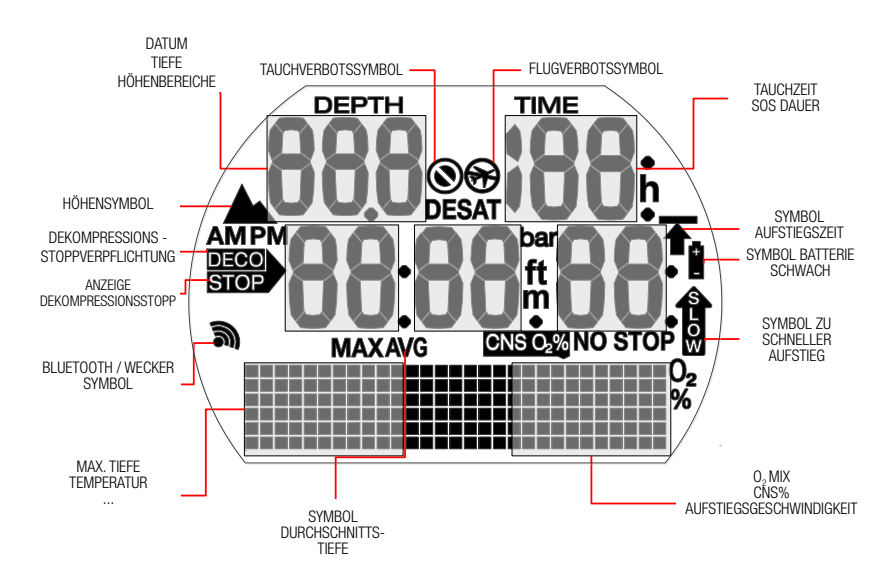

# *1.2 Kurzanleitung zum Display-Layout.*

# **2. SYSTEM UND BEDIENUNG**

**LANDRO** 

# 2.1 Systembeschreibung

Aladin One zeigt alle wichtigen Tauch- und Dekompressionsdaten an und verfügt über einen Speicher, um die gesamten Tauchdaten zu speichern. Diese Daten lassen sich mit einer Bluetooth Schnittstelle und der Software LogTRAK auf Windows oder Mac Computer, Android- oder Apple-Geräte herunterladen.

Die LogTRAK Software kann von der SCUBAPRO Website sowie vom Android Play Store und vom iPhone App Store heruntergeladen werden.

# 2.2 Bedienung

Bedienungsschema

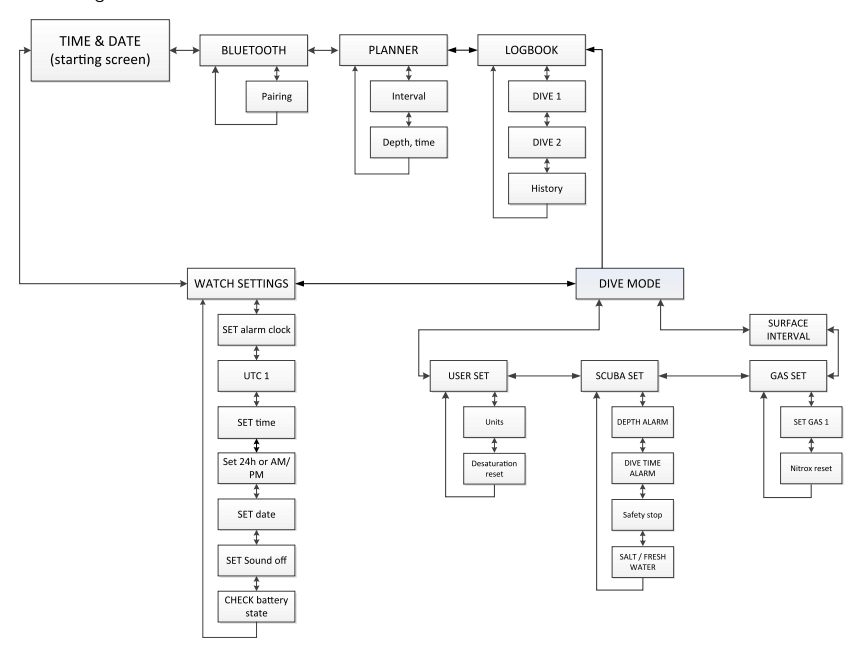

# 2.2.1 Knöpfe

Der Zugriff auf die Funktionen des Aladin One erfolgt über 2 Knöpfe. Zur Betätigung dieser Knöpfe gibt es zwei Methoden: "drücken" und "drücken und halten" (während 1 Sekunde) – auf den Menüdarstellungen auch als "lange" drücken bezeichnet. Mit jeder Methode haben Sie Zugriff auf andere Computerfunktionen.

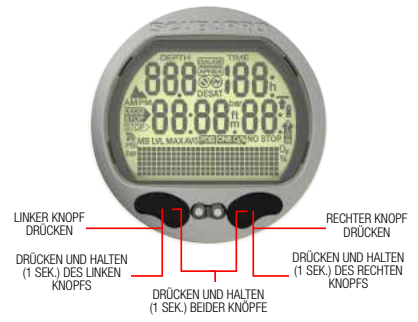

### **An der Oberfläche:**

LINKER ODER RECHTER KNOPF DRÜCKEN **UND HALTEN:** 

• Einschalten des Aladin One (Tageszeit-Display).

RECHTER KNOPF DRÜCKEN UND HALTEN:

- Funktioniert wie die EINGABE- oder RETURN-Taste einer Tastatur.
- Für den Zugriff auf das angezeigte Untermenü.
- Die angezeigte Einstellung wird geöffnet.
- Bestätigt den angezeigten Wert oder die eingestellte Auswahl.

LINKER ODER RECHTER KNOPF DRÜCKEN:

- Durch die Menüs blättern.
- Einmal in einem Untermenü oder einer Reihe von Einstellungen:
- Angezeigten Wert oder Einstellung steigern (rechten Knopf drücken) oder reduzieren (linken Knopf drücken).

LINKER KNOPF DRÜCKEN UND HALTEN:

- Aktiviert die Displaybeleuchtung im Tageszeitdisplay.
- Verlassen der aktuellen Funktion oder des Menüs und Zurückkehren zur letzten Anzeige oder Einstellung.
- DRÜCKEN UND HALTEN BEIDER KNÖPFE:
- Verlassen der aktuellen Funktion oder wechseln des Menüs auf das Tageszeitdisplay.
- Vom Tageszeitdisplay aus zum Abschalten des Aladin One.

### **SCUBA-Modus:**

RECHTER KNOPF DRÜCKEN:

- Zugriff auf Wechseldisplays.
- LINKER KNOPF DRÜCKEN UND HALTEN:
- Displaybeleuchtung bedienen.

LINKER KNOPF DRÜCKEN:

• Aktivieren des Sicherheits-Stopptimers (in Tiefen  $<$  5m/15 ft).

### 2.2.2 Wasserkontakte

Nach dem Untertauchen aktivieren die Wasserkontakte den Aladin One automatisch.

### 2.2.3 Einschalten des Displays

Alle Segmente an:

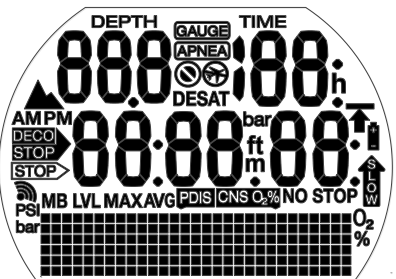

Startdisplay mit Zeit:

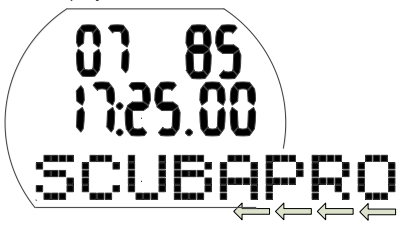

F *HINWEIS: Auf der unteren Matrixzeile auf dem Display werden längere Wörter gescrollt. In diesem Bedienungshandbuch wird dieses Scrollen durch einen nach links weisenden Pfeil, der unten am Display entlang läuft, angezeigt*.

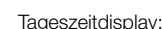

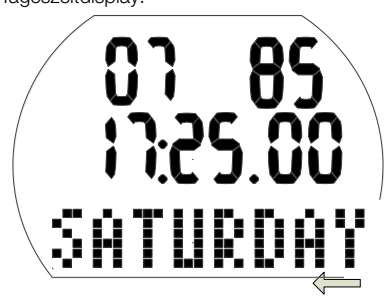

Einschalten des Aladin One:

- Automatisch nachdem er im Wasser untertaucht oder bei einer Veränderung des atmosphärischen Drucks.
- Manuell durch Drücken und Halten des rechten oder linken Knopfs.

Wenn er mit dem linken Knopf eingeschaltet wird, erscheinen während 5 Sekunden alle Segmente. Danach zeigt das Display die Tageszeit, das Datum und ein scrollendes SCUBAPRO Logo, das aber schnell durch den Wochentag ersetzt wird. Dieses Display wird hier "Tageszeitdisplay" genannt.

Wenn vom letzten Tauchgang oder von einem Wechsel in eine andere Höhenlage noch Entsättigung verbleibt, zeigt Aladin One zudem je nach Situation das Symbol "Flugverbot" (do not fly), "Tauchverbot" (do not dive) oder das Höhensymbol (Altitude) oder eine Kombination aus diesen Symbolen an.

- F *HINWEIS: Die meisten Navigationsbeschreibungen in diesem Handbuch beginnen im Tageszeitdisplay. An der Oberfläche wechselt Aladin One automatisch auf dieses Display*.
- F *HINWEIS: Wenn Aladin One im Ruhezustand ist, werden keine Daten angezeigt, die atmosphärischen Messungen werden jedoch weitergeführt. Wird eine Veränderung im Höhenbereich erkannt, schaltet sich Aladin One automatisch während 3 Minuten an*.
- F *HINWEIS: Ohne Betätigung schaltet das Display des Aladin One automatisch zurück auf das Tageszeitdisplay und nach 3 Minuten wird der Computer ausgeschaltet*.

### 2.2.4 Aladin One an der Oberfläche bedienen

Ausgehend vom Tageszeitdisplay können Sie verschiedene Menüs öffnen.

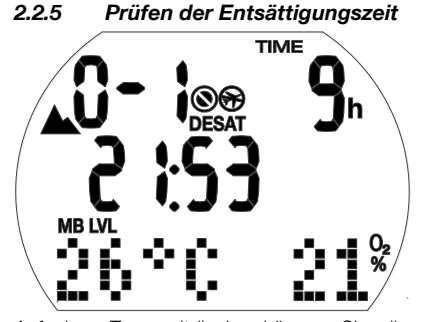

Auf dem Tageszeitdisplay können Sie die Entsättigungszeit\* durch Drücken und Halten des rechten Knopfs einsehen. Die Entsättigungszeit wird entweder durch die Sauerstofftoxizität, die Stickstoffsättigung oder die Rückbildung der Mikroblasen bestimmt, je nach dem, welcher Aspekt länger dauert.

Entsättigungszeit wird nur angezeigt, wenn vom letzten Tauchgang oder aufgrund eines Wechsels der Höhenlage noch Entsättigungszeit verbleibt.

# **WARNUNG**

Für die Berechnungen der Entsättigung und der Flugverbotszeit wird davon ausgegangen, dass Sie an der Oberfläche Luft atmen.

### 2.2.6 Prüfen des Oberflächenintervalls

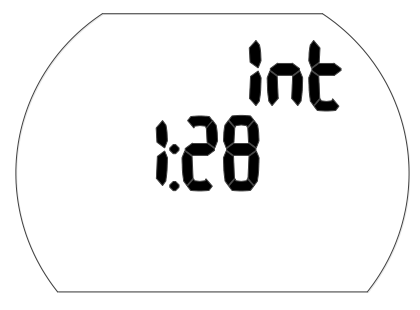

Vom Tageszeitdisplay aus können Sie die Oberflächen-Intervallzeit durch Drücken und Halten des rechten Knopfs (direkt zum Tauchmenü) und durch ein weiteres Drücken und Halten (zum Oberflächenintervall) gelangen.

Das Oberflächenintervall ist die Zeit, die seit dem Auftauchen von Ihrem letzten Tauchgang verstrichen ist. Sie wird so lange angezeigt, bis keine Sättigung mehr verbleibt.

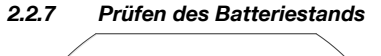

# 00 00 00

Vom Tageszeitdisplay können Sie den Batteriestand durch Drücken des rechten oder linken Knopfs zum Durchblättern des Uhrmenüs einsehen. Durch Drücken und Halten des rechten Knopfs geben Sie die Uhreneinstellungen ein und drücken dann 6x auf den rechten Knopf, um zum Batteriestand-Display zu gelangen.

Das Batteriestand-Display zeigt an, wie viel Energie die CR2450 Batterie noch enthält. Eine neue Batterie wird mit 6 Nullen dargestellt. Während Aladin One den Batteriestand regelmäßig prüft, können Sie diese Prüfung durch Drücken und Halten des rechten Knopfs in diesem Display manuell auslösen.

Der intelligente Batterie-Algorithmus von Aladin One wird gegen Ende der Batterielebensdauer einige Funktionen einschränken. Sehen Sie bitte unten stehende Tabelle zum Batteriestand und den Funktionen.

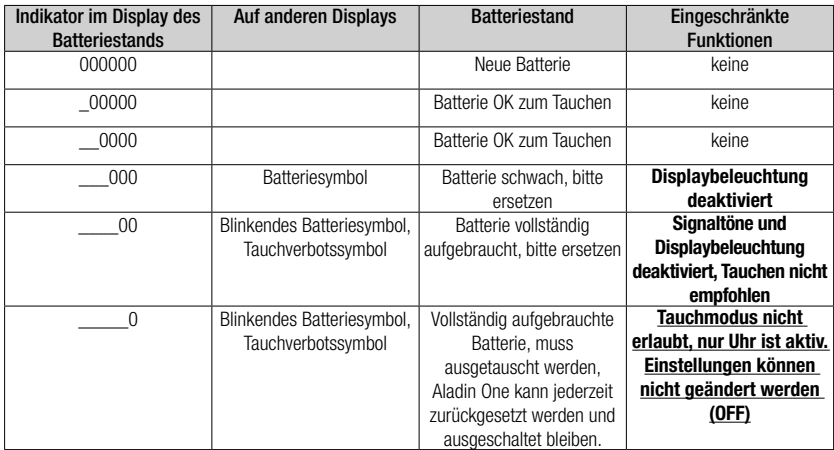

F *HINWEIS: Die Batteriekapazität und Spannung am Ende der Batterielebensdauer kann von der Batteriemarke abhängen. Im Allgemeinen senkt der Betrieb bei tiefen Temperaturen die Batteriekapazität. Wenn die Batterieanzeige daher unter 4 Nullen fällt, tauschen Sie vor einem weiteren Tauchgang die Batterie durch eine neue aus*.

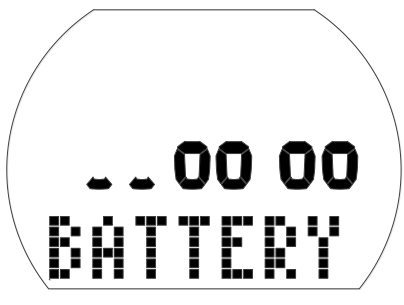

# **WARNUNG**

Wenn der Batteriestand kritisch tief ist, werden die Uhrfunktionen deaktiviert (das Uhreneinstellmenü ist ..AUS").

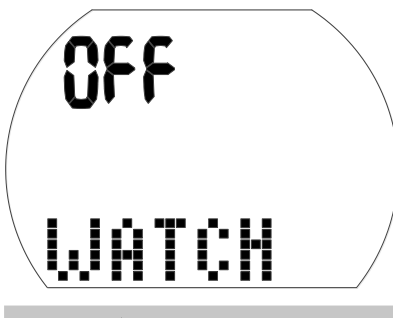

# **WARNUNG**

- Wenn die Grafik des Batteriestands nur zwei Nullen anzeigt, blinkt das Batteriesymbol, sowohl im Oberflächen- als auch im Tauchmodus, um Sie auf diesen gefährlichen Zustand hinzuweisen. Mit diesem Stand hat die Batterie mitunter nicht genügend Energie für einen ganzen Tauchgang. In einem solchen Fall werden Signaltöne und Hinweise sowie die Displaybeleuchtung deaktiviert und es besteht das Risiko eines Ausfalls des Computers. *Achten Sie darauf, dass die Batterie diesen Zustand niemals erreicht*!
- Ersetzen Sie immer die Batterie, wenn das fixe Batteriesymbol angezeigt wird (3 Nullen).

F *HINWEIS: Logbuchinformationen gehen auch dann nicht verloren, wenn die Batterie über einen längeren Zeitraum entfernt wird*.

### 2.2.8 Aktive Displaybeleuchtung

Das Display von Aladin One kann an der Oberfläche und unter Wasser beleuchtet werden. Die Displaybeleuchtung wird durch Drücken und Halten des linken Knopfs aktiviert.

Die Beleuchtung wird nach 6 Sekunden automatisch ausgeschaltet.

- F *HINWEIS: Wiederholte Aktivierung der Displaybeleuchtung reduziert die Batteriedauer.*
- F *HINWEIS: Aladin One überwacht*  während *jedes Tauchgangs Batteriestand. Wenn die verfügbare Leistung unter den Warnwert fällt, deaktiviert Aladin One automatisch die Displaybeleuchtung, damit der Computer nicht ausgeschaltet wird*.

### 2.2.9 Ausschalten des Displays

Auf dem Tageszeitdisplay können Sie durch gleichzeitiges Drücken und Halten beider Knöpfe den Aladin One ausschalten. An der Oberfläche schaltet sich Aladin One nach 3 Minuten ohne Knopfbetätigung automatisch aus.

### 2.2.10 Weckuhr

Der Signalton der Weckuhr wird nur an der Oberfläche ausgelöst.

Wenn die Weckuhr aktiviert ist (On), zeigt das Tageszeitdisplay das Symbol Weckuhr/ Senden.

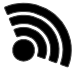

Wird der Weckalarm ausgelöst, blinkt das Alarmzeitsymbol und spezielle Signaltöne erklingen während 30 Sekunden oder bis Sie einen Knopf drücken.

# 2.3 SOS-Modus

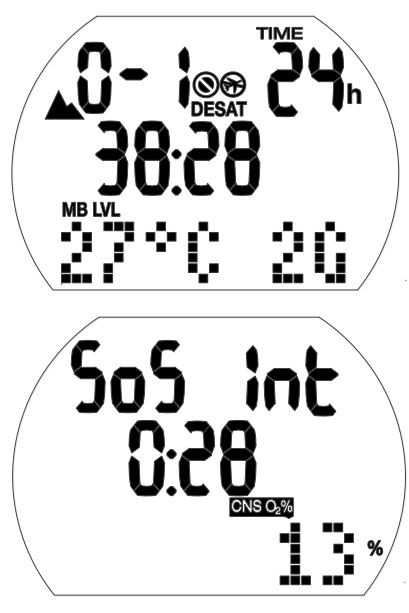

SOS-Modus (Dauer der Verriegelung 24 Stunden) und Oberflächenintervall nach dem Tauchgang

Wenn Sie sich länger als drei Minuten oberhalb von 0,8 m/3 ft aufhalten und einen vorgeschriebenen Dekompressionsstopp missachtet haben, schaltet der Computer nach dem Tauchgang auf den SOS-Modus um und hält diesen während 24 Stunden. Der Tauchgang wird im Logbuch mit dem Vermerk "SOS" eingetragen.

Drücken Sie den rechten Knopf, um das SOS-Symbol zu sehen (der SOS-Modus wird nach 24 Stunden aufgehoben).

Im SOS-Modus kann der Aladin One nicht zum Tauchen verwendet werden.

F *HINWEIS: Für Tauchgänge innerhalb von 48 Stunden nach Ablauf des SOS-Modus werden kürzere Nullzeiten oder längere Dekompressionsstopps berechnet*.

# **WARNUNG**

• Treten nach einem Tauchgang Anzeichen oder Symptome einer Dekompressionskrankheit auf, und Sie nehmen nicht unverzüglich die entsprechende Behandlung auf, kann dies zu ernsthaften Verletzungen oder zum Tod führen.

- Tauchen Sie zur Behandlung der Dekompressionskrankheit NICHT wieder ab.
- Tauchen im SOS-Modus ist extrem gefährlich und Sie müssen die volle Verantwortung für ein solches Verhalten übernehmen. SCUBAPRO wird keinerlei Haftung übernehmen.
- F *HINWEIS: Ein Tauchunfall kann jederzeit im Logbuch analysiert und über die Bluetooth-Schnittstelle und LogTRAK auf einen PC heruntergeladen werden*.

# **3. TAUCHEN MIT IHREM ALADIN ONE**

### 3.1 Terminologie/Symbole

Die auf dem Display des Aladin One angezeigten Daten hängen von der Art des Tauchgangs und der jeweiligen Tauchphase ab.

### 3.1.1 Allgemeine Terminologie/ Displays während der Nullzeit-Phase

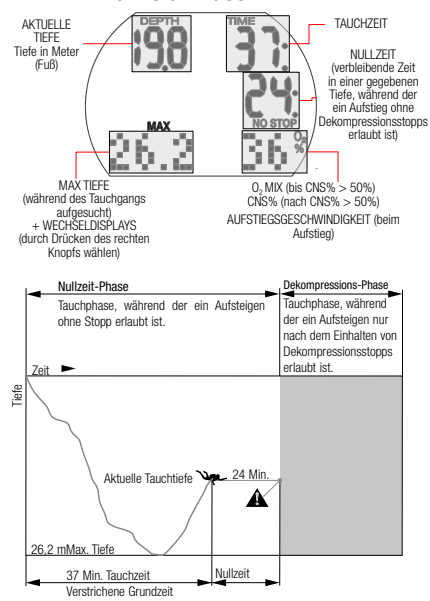

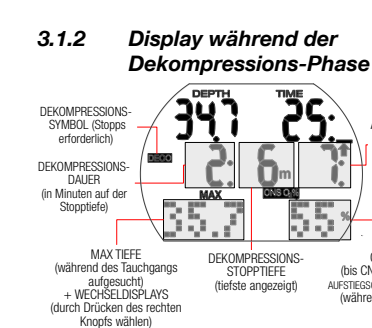

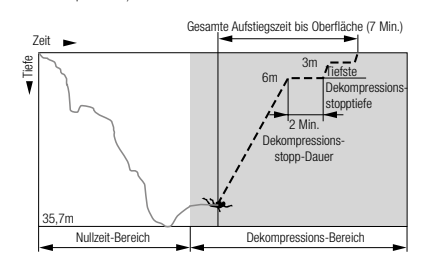

 $O<sub>2</sub>$  MIX (bis CNS% >50%) AUFSTIEGSGESCHWINDIGKEIT (während Aufstieg)

GESAMTE AUFSTIEGSZEIT (in Minuten einschließlich Dekostopps)

### 3.1.3 Nitrox-Informationen (O2 Informationen)

Für Tauchgänge mit Druckluft in normalen Sporttauchgängen ist Nitrox das entscheidende Gas für die Dekompressionsberechnungen. Wenn mit Nitrox getaucht wird, steigt das Risiko der Sauerstofftoxizität mit zunehmendem Sauerstoffanteil und zunehmender Tiefe. Dadurch können die Tauchzeit und die max. Tiefe eingeschränkt werden. Aladin One berücksichtigt das in seinen Berechnungen und zeigt die notwendigen Daten an:

**O2% Gemisch Sauerstoffanteil**: Der Sauerstoffanteil des Nitrox-Gemischs kann von 21 % (normale Druckluft) bis 50% in Schritten von 1 % eingestellt werden. Alle Daten werden ausgehend vom ausgewählten Gemisch berechnet.

**ppO2 max maximal erlaubter Sauerstoffpartialdruck**: Je höher der Sauerstoffanteil im Gemisch ist, desto geringer ist die Tauchtiefe, auf der dieser Sauerstoffpartialdruck erreicht wird.

Die Tiefe, auf der ppO<sub>2</sub> max erreicht wird, wird Maximale Einsatz- oder Betriebstiefe genannt (MOD).

Wenn Sie die Einstellungen für das Gasgemisch eingeben, wird Aladin One die Einstellung der ppO<sub>2</sub> max-Grenze und die entsprechende MOD anzeigen. Aladin One warnt Sie akustisch und visuell, sobald die

Tiefe erreicht wird, auf der ppO<sub>2</sub> den maximal erlaubten Wert erreicht.

F *HINWEIS: Die Standardeinstellung für ppO<sup>2</sup> max ist 1,4 bar. Der Wert für ppO2 max kann zwischen 1,0 bar und 1,6 bar bei den Gaseinstellungen eingestellt werden. Der CNS O2% Wert/Alarm*  wird durch die ausgewählte ppO<sub>2</sub> max-*Einstellung nicht beeinflusst.*

**CNS O2% Sauerstofftoxizität**: Mit steigendem Sauerstoffanteil Sauerstoff im Gewebe, insbesondere im zentralen Nervensystem (CNS) zunehmend wichtiger. Wenn der Sauerstoffpartialdruck über 0,5 bar steigt, steigt der CNS O<sub>2</sub> Wert; wenn der Sauerstoffpartialdruck weniger als 0,5 bar beträgt, sinkt der CNS O<sub>2</sub> Wert. Je näher der CNS O<sub>2</sub> Wert an 100 % ist, desto näher liegt die Grenze, ab der Symptome der Sauerstofftoxizität auftreten können.

Während des Tauchgangs sind die Tiefen, bei denen für verschiedene Gemische ein  $poO<sub>2</sub>$ von 0,5 bar erreicht wird, die Folgenden:

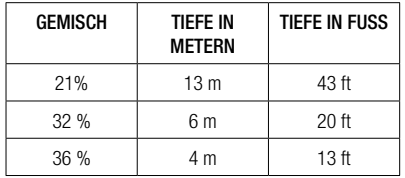

# **WARNUNG**

Nitrox-Tauchgänge dürfen nur von erfahrenen Tauchern durchgeführt werden, nachdem sie eine entsprechende Ausbildung bei einer international anerkannten Institution abgeschlossen haben.

# 3.2 Hinweismeldungen und Alarme

Aladin One weckt die Aufmerksamkeit des Tauchers in verschiedenen Situation und warnt ihn vor unsicheren Tauchpraktiken. Diese Hinweismeldungen und Alarme sind visuell und/oder akustisch.

### 3.2.1 Hinweismeldungen

Hinweismeldungen sind visuell durch Symbole, Buchstaben oder blinkende Ziffern angezeigte Meldungen. Zudem werden unter Wasser 2 kurze Signalsequenzen in 2 unterschiedlichen Frequenzen ausgegeben (in einem Intervall von 4 Sekunden).

Hinweismeldungen werden in den folgenden Situationen ausgegeben:

- Maximale Betriebstiefe/ppO<sub>2</sub> max ist erreicht worden.
- Eingestellte max. Tiefe ist erreicht.
- Sauerstofftoxizität liegt bei 75 %.
- Nullzeit weniger als 3 Minuten.
- Verbotener Höhenbereich (Oberflächenmodus).
- Beginn der Deko.
- Hälfte der eingestellten Tauchzeit erreicht.
- Eingestellte Tauchzeit erreicht.

### 3.2.2 Alarme

Alarme sind visuell durch blinkende Symbole, Buchstaben oder Ziffern angezeigte Meldungen. Zusätzlich wird ein akustisches Signal in einer Frequenz während der gesamten Alarmdauer ausgegeben.

Ein Alarm wird in folgenden Situationen ausgegeben:

- Sauerstofftoxizität liegt bei 100%.
- Ignorierte Dekompression.
- Vorgeschriebene Aufstiegsgeschwindigkeit überschritten.
- Höhenalarm.
- Alarm bei tiefem Batteriestand (ohne akustischen Alarm): das Batteriesymbol wird angezeigt, wenn die Batterie ausgetauscht werden muss.
- F *HINWEIS: Hörbare Hinweismeldungen können im Uhreneinstellmenü (indem der rechte Knopf 5 x bis zum Signalton-Menü gedrückt wird) oder über LogTRAK deaktiviert werden. Über LogTRAK können Signaltöne einzeln oder zusammen deaktiviert werden*.

# **WARNUNG**

Wenn Sie den Ton ausschalten, werden keine akustischen Warnungen ausgegeben. Ohne akustische Warnungen könnten Sie unbemerkt in potenziell gefährliche Situationen geraten, die zum Tod oder zu ernsthaften Verletzungen führen können.

# **WARNUNG**

Wenn Sie nicht sofort auf Alarme reagieren, die von Aladin One ausgegeben werden, können ernsthafte Verletzungen oder der Tod die Folge sein.

# 3.3 Vorbereitung für den **Tauchgang**

Es ist wichtig, die Einstellungen des Aladin One zu überprüfen, insbesondere vor dem ersten Tauchgang. Alle Einstellungen können direkt im Aladin One oder über LogTRAK und am PC überprüft und geändert werden.

### 3.3.1 Funktionsprüfung

Zum Testen des Displays, schalten Sie Ihren Aladin One durch Drücken und Halten des linken Knopfs ein. Sind alle Elemente auf dem Display aktiviert? Verwenden Sie Aladin One nicht, wenn nicht alle Elemente angezeigt werden. (Beim Einschalten des Aladin One mit dem rechten Knopf erfolgt kein Displaytest.)

# **WARNUNG**

Prüfen Sie die Batteriekapazität vor jedem Tauchgang. Siehe Kapitel: System und Bedienung, Abschnitt: Überprüfen der Batterie.

### 3.3.2 Einstellung des Gasgemischs und  $ppO<sub>2</sub>$  max

Zum Einstellen des Gasgemischs muss Aladin One das Tauchdisplay anzeigen (Tageszeit, Temperatur und Sauerstoffanteil des Gases in Prozent).

1. Drücken und halten Sie den rechten Knopf, um zum Menü GAS zu gelangen und dann drücken und halten Sie den rechten Knopf erneut, um in das Menü GAS 1 O<sub>2</sub> zu gelangen.

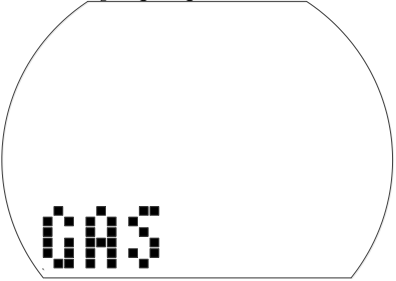

- 2. Bestätigen Sie, durch Drücken und Halten des rechten Knopfs, dass Sie den Sauerstoffanteil von Gas 1 ändern wollen.
- 3. Drücken Sie entweder den linken oder den rechten Knopf, um den Sauerstoffanteil pro Knopfdruck um 1 % zu steigern oder senken. Aladin One wird den derzeitigen Sauerstoffanteil, das maximale Sauerstoffpartialdruck-Limit (ppO<sub>2</sub> max.) und die MOD anzeigen.
- 4. Bestätigen Sie den eingestellten Anteil durch Drücken und Halten des rechten Knopfs.
- 5. Durch Drücken von des rechten oder linken Knopfs können Sie den ppO<sub>2</sub> max-Wert für den ausgewählten Sauerstoffanteil bis auf 1,0 bar senken. Aladin One wird nun die entsprechende MOD für den neuen ppO<sub>2</sub> max-Wert anzeigen.
- 6. Bestätigen Sie den eingestellten ppO<sub>2</sub> max durch Drücken und Halten des rechten Knopfs.
- F *HINWEIS: Ohne Bestätigung durch Drücken und Halten des rechten Knopfs wird die Anzeige nach 3 Minuten ausgeblendet und Ihre Eingabe wird nicht angenommen. Das automatische Zurücksetzen des O2% Gemischs auf 21 % kann zwischen 1 und 48 Stunden oder auf "no reset" (nicht zurücksetzen) eingestellt werden (Standard).*

# **WARNUNG**

Vor jedem Tauchgang und nach dem Tankwechsel müssen Sie sich vergewissern, dass die Einstellungen für das Gasgemisch mit dem tatsächlich verwendeten Gemisch übereinstimmen. Durch eine inkorrekte Einstellung wird Aladin One den Tauchgang falsch kalkulieren. Wenn der Sauerstoffanteil zu tief eingestellt ist, kann ohne Vorwarnung eine Sauerstoffvergiftung auftreten. Wenn der Wert zu hoch eingestellt ist, kann Dekompressionskrankheit auftreten. Ungenauigkeiten bei den Berechnungen werden bei Wiederholungstauchgängen übernommen.

# 3.4 Funktionen während des **Tauchens**

### 3.4.1 Alternative Displays

Durch Drücken des rechten Knopfs während des Tauchgangs, können Sie durch die Wechseldisplays blättern (Max. Tiefe > Temperatur > Zeit, Temperatur).

Um zu dem ersten Display zurückzukehren:

- Mit dem rechten Knopf durch die Displays scrollen.
- Ohne Knopfbetätigung kehrt das Display nach 5 Sekunden automatisch zum Originaldisplay zurück.

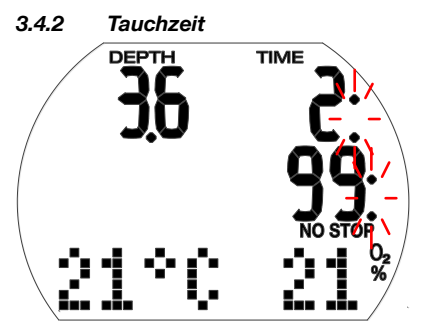

Die gesamte unterhalb von 0,8 m verbrachte Zeit wird als Tauchzeit in Minuten dargestellt. Die Zeit oberhalb von 0,8 m wird nur dann der Tauchzeit angerechnet, wenn Sie innerhalb von 5 Minuten wieder tiefer als 0,8 m tauchen.

Während die Tauchzeit läuft, blinken die Doppelpunkte rechts der Zahlen in einem Intervall von einer Sekunde.

Die maximal angezeigte Tauchzeit beträgt 199 Minuten. Wenn ein Tauchgang länger als 199 Minuten dauert, beginnt die Anzeige wieder bei 0 Minuten.

F *HINWEIS: Halbzeit-Alarm (Umkehralarm): Nachdem die Hälfte der eingestellten maximalen Tauchzeit abgelaufen ist, wird ein akustisches Signal ausgelöst und das* 

> *Symbol blinkt während 1 Minute. Wenn die eingestellte Tauchzeit abgelaufen ist, wird ein akustisches Alarmsignal ausgelöst und die Tauchzeit beginnt zu blinken.*

### 3.4.3 Aktuelle Tiefe/O<sub>2</sub>%-Gemisch

Die aktuelle Tiefe wird bei metrischen Einheiten in Schritten von 10 cm und bei englischen Einheiten in Schritten von 1 Fuß angezeigt.

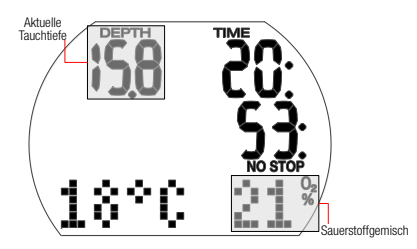

Auf Tauchtiefen von bis zu 0,8 m/3 ft zeigt das Display  $_{-}$  – – –  $^{''}$ .

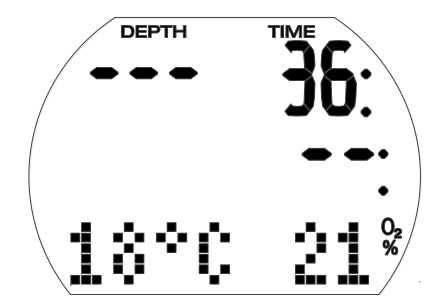

3.4.4 Max. Tiefe/Temperatur

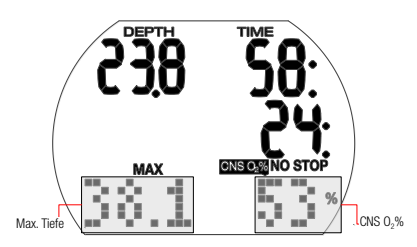

Die max. Tiefe wird nur angezeigt, wenn sie die aktuelle Tiefe um mehr als 1 m/3 ft übertrifft (Funktion der maximalen Anzeige). Wenn keine maximale Tiefe vorhanden ist, zeigt Aladin One die Temperatur an.

Das O<sub>2</sub>% Gemisch wird angezeigt, so lange die CNS O2% weniger als 50 % beträgt. Beträgt sie mehr als 50 % wird die CNS O<sub>2</sub>% angezeigt.

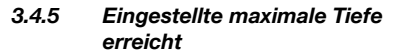

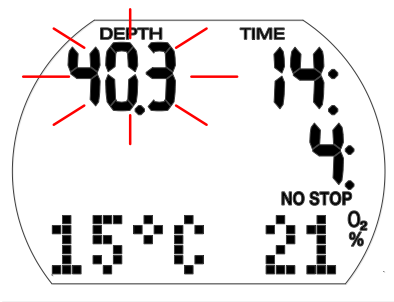

# **WARNUNG**

Wenn die eingestellte maximale Tiefe (Standard 40 m) erreicht wird und der Tiefenalarm aktiviert ist, wird das akustische Alarmsignal ausgegeben und der Tiefenwert blinkt auf dem Display. Tauchen Sie auf, bis die Tiefenanzeige aufhört zu blinken.

### 3.4.6 Aufstiegsgeschwindigkeit

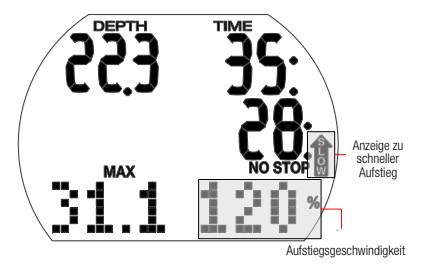

Die optimale Aufstiegsgeschwindigkeit beträgt abhängig von der Tiefe 7 bis 20 m/Min (23 and 67 ft/min). Sie wird als Prozentwert des Referenzwerts der variablen Aufstiegsgeschwindigkeit angezeigt. Ist die Aufstiegsgeschwindigkeit höher als 100 % des eingestellten Werts, werden der vertikale schwarze Pfeil und "SLOW" (langsam) angezeigt. Wenn die Geschwindigkeit 140 % übersteigt, beginnt der Pfeil zu blinken.

Aladin One gibt einen akustischen Alarm aus, sobald die Aufstiegsgeschwindigkeit 110 % oder höher ist. Die Intensität des Alarms nimmt in direkter Proportion mit dem Überschreiten der vorgeschriebenen Aufstiegsgeschwindigkeit zu.

# **WARNUNG**

Die vorgeschriebene Aufstiegsgeschwindigkeit muss immer eingehalten werden! Überschreiten der vorgeschriebenen Aufstiegsgeschwindigkeit kann zur Bildung von Mikroblasen im arteriellen Blutkreislauf und zu ernsthaften Verletzungen und Tod durch die Dekompressionskrankheit führen.

- Bei einem schnellen Aufstieg kann Aladin One bei Bedarf einen Dekompressionsstopp verlangen, auch wenn Sie innerhalb der Nullzeit tauchen, um die Bildung von Mikroblasen zu verhindern.
- Die zum Verhindern der Bildung von Mikroblasen erforderliche Dekompressionsdauer kann massiv ansteigen, wenn die Aufstiegsgeschwindigkeit überschritten wird.
- Zu langsames Aufsteigen bewirkt in großer Tiefe erhöhte Gewebesättigung und kann eine Erhöhung der Deko- und Gesamtaufstiegszeit zur Folge haben. In weniger tiefen Lagen kann ein langsamer Aufstieg die Dekompressionszeit verkürzen.
- Die Anzeige der Aufstiegsgeschwindigkeit hat gegenüber der Anzeige von "CNSO<sub>2</sub>" Priorität.

Bei zu schnellem Auftauchen über längere Zeit erfolgt ein Eintrag ins Logbuch. Die folgenden Aufstiegsgeschwindigkeiten entsprechen dem 100 % Wert des Aladin One.

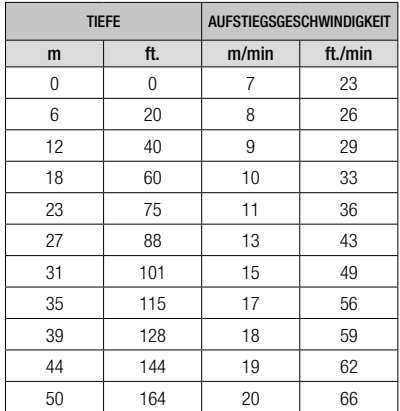

3.4.7 Sauerstoffpartialdruck (ppO<sub>2</sub>max) /Maximale Einsatztiefe (MOD)

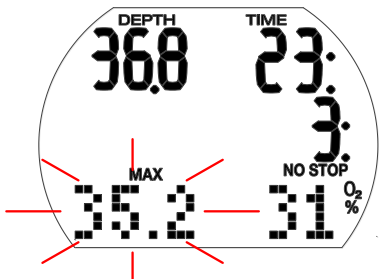

Der maximale Sauerstoffpartialdruck (ppO<sub>2</sub> max), (Standard 1,4 bar) ist maßgeblich für die maximale Einsatztiefe (MOD). Tiefer tauchen als die MOD setzt Sie einem Sauerstoffpartialdruck aus, der höher als der eingestellte Maximalwert ist.

ppO2 max und konsequenterweise die MOD können manuell reduziert werden. Siehe Kapitel: **Einstellungen**, Abschnitt: Gasmenü

# **WARNUNG**

Die MOD ist eine Funktion von ppO<sub>2</sub> max und dem verwendeten Gasgemisch. Wenn während des Tauchgangs die MOD erreicht oder überschritten wird, gibt Aladin One ein akustisches Hinweissignal aus und die MOD wird unten links angezeigt (blinkend). Tauchen Sie in diesem Fall über die angezeigte MOD auf, um das Risiko einer Sauerstoffvergiftung zu reduzieren.

# **WARNUNG**

Die MOD sollte nicht überschritten werden. Die Missachtung der Warnung könnte zu einer Sauerstoffvergiftung führen.

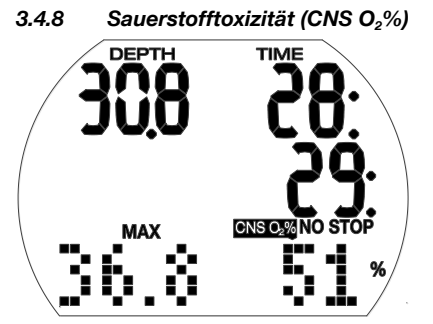

Aladin One berechnet die Sauerstofftoxizität basierend auf der Tiefe, der Zeit und des Gasgemisches und zeigt den Wert unten rechts an, wenn er höher als 50 % ist. Die Toxizität wird in Schritten von 1 % des maximal tolerierten Werts angezeigt (CNS O., Uhr).

Das Symbol "CNS O<sub>2</sub>" wird zusammen mit dem Prozentwert angezeigt.

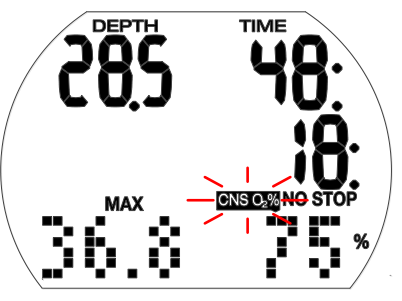

# **WARNUNG**

Ein akustisches Hinweissignal wird ausgegeben, wenn die Sauerstofftoxizität 75 % erreicht. Das Symbol "CNS 0,%" blinkt.

Tauchen Sie auf eine geringe Tiefe auf, um die Sauerstoffbelastung zu senken und erwägen Sie, den Tauchgang abzuschließen.

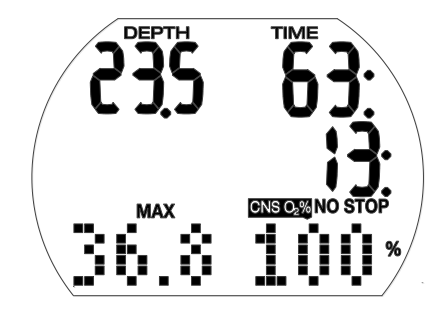

# **WARNUNG**

Wenn die Sauerstofftoxizität 100 % erreicht, wird alle 4 Sekunden ein akustischer Alarm ausgegeben. "CNS 0<sub>2</sub>" und der Prozentwert blinken, um auf die Gefahr einer Sauerstoffvergiftung hinzuweisen! Leiten Sie den Abbruch des Tauchgangs ein.

**F** HINWEIS:<br>Während

- $des$  **Auftauchens** und *wenn der CNS O2% Wert nicht ansteigt (aufgrund eines geringeren Sauerstoffpartialdrucks), wird die akustische Warnung unterdrückt.*
- *• Während eines Aufstiegs wird die Anzeige der Sauerstofftoxizität durch die Aufstiegsgeschwindigkeit ersetzt. Wenn das Auftauchen unterbrochen wird, wird wieder der CNS-Wert angezeigt.*
- *• Aladin One wird CNS O2% Werte über 199% als 199% anzeigen.*
- *• Aladin One wird nur CNS O2% Werte über 50 % anzeigen.*

### 3.4.9 Dekompressionsinformationen

NO STOP und die Nullzeit (Minuten) werden angezeigt, wenn keine Dekompressionsstopps erforderlich sind.

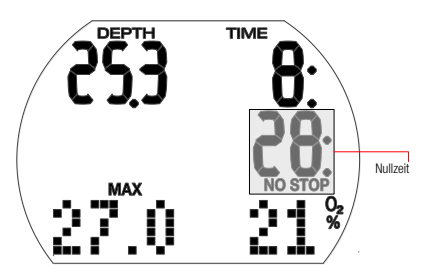

F *HINWEIS:* 

*• Nullzeitdisplay "99:" bedeutet, dass 99 Minuten oder mehr Nullzeit verbleiben.*

*• Die Nullzeit wird durch die Wassertemperatur beeinflusst.*

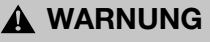

Wenn die Nullzeit unter 3 Minuten fällt, wird ein akustisches Hinweissignal ausgegeben und der Nullzeitwert beginnt zu blinken. Wenn die Nullzeit weniger als 1 Minute beträgt, zeigt das Nullzeitdisplay den blinkenden Wert ..0".

Um einen Dekompressionstauchgang zu verhindern, tauchen Sie langsam auf, bis die Nullzeit wieder 5 Minuten oder mehr beträgt.

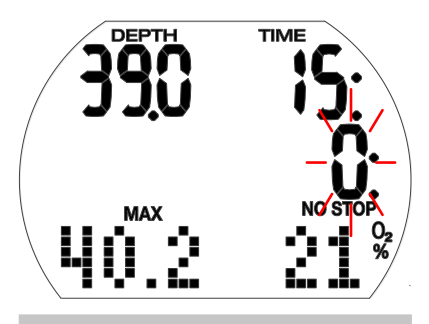

# **WARNUNG**

Um Dekompressionstauchgänge durchzuführen, müssen Sie an einem anerkannten Institut eine spezielle Schulung absolviert haben. Unternehmen Sie keine Dekompressionstauchgänge, wenn Sie nicht an einem anerkannten Institut speziell dazu geschult worden sind.

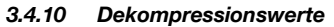

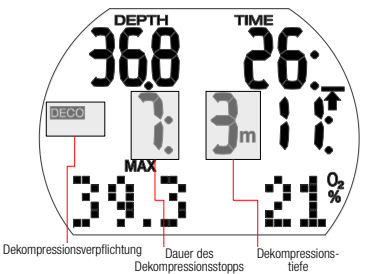

Beim Eintreten der Dekompressionsphase erlischt "NO STOP" (Nullzeit), das Symbol DECO erscheint und das akustische Hinweissignal verstummt. Wenn sich der Taucher im Dekompressionsbereich (1,5 m über dem Stopp) befindet, erscheint neben dem DECO Symbol der Pfeil "STOP".

Die tiefste Dekompressionsstufe wird in Meter und die Dauer des Dekompressionsstopps auf dieser Tiefe in Minuten angezeigt. Das Display "7: 3 m" bedeutet, dass ein Dekompressionsstopp von 7 Minuten auf einer Tiefe von 3 m/10 ft eingehalten werden muss.

Wenn ein Dekompressionsstopp erfüllt worden ist, wird der nächste (höher liegende) Dekompressionsstopp angezeigt.

Wenn alle Dekompressionsstopps eingehalten worden sind, erlischt das Symbol "DECO STOP" und es wird wieder das Symbol "NO STOP" zusammen mit der Nullzeit angezeigt.

Tiefer als 27 m/90 ft liegende Dekompressionsstopps werden als " $-$  :  $-$  =  $-$  " angezeigt.

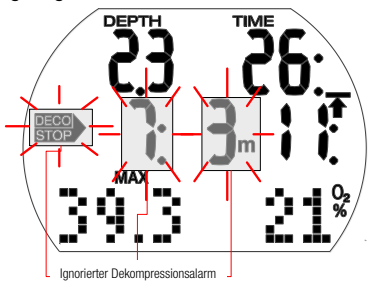

# **WARNUNG**

Der Dekompressionsalarm wird aktiviert, wenn der Dekompressionsstopp ignoriert wird. Der Pfeil "DECO STOP", die Dekompressionsstoppdauer und die Dekompressionsstopptiefe beginnen zu blinken und ein akustischer Alarm wird ausgegeben. Durch die Bildung von Mikroblasen kann die Dekompressionszeit massiv ansteigen, wenn ein Dekompressionsstopp ignoriert wird. Tauchen Sie sofort auf die vorgeschriebene Dekompressionsstopptiefe ab!

Wenn die Oberfläche während des Dekompressionsalarms erreicht wird, blinken der Pfeil "DECO STOP", die Dekompressionsstoppdauer und die Dekompressionsstopptiefe weiter, um das Risiko eines Dekompressionsunfalls hervorzuheben. Der SOS-Modus wird 3 Minuten nach dem Tauchgang aktiviert, wenn keine korrigierende Maßnahme getroffen wird. Wenn die gesamte (kumulierte) Dauer des Dekompressionsalarms länger als eine Minute dauert, wird dieser im Logbuch eingetragen.

### 3.4.11 Gesamte Aufstiegszeit

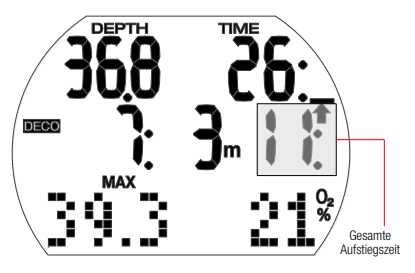

Sobald Dekompressionsstopps erforderlich werden, zeigt Aladin One die gesamte Aufstiegszeit. Diese schließt die Auftauchzeit von der aktuellen Tiefe und alle Dekompressionsstopp-Verpflichtungen ein.

F *HINWEIS: Die gesamte Aufstiegszeit wird aufgrund der vorgegebenen Aufstiegsgeschwindigkeit errechnet. Die gesamte Aufstiegszeit kann Änderungen unterliegen, wenn die Aufstiegsgeschwindigkeit nicht ideal ist (100 %). Aufstiegszeiten über 99 Minuten werden als " - - " angezeigt.* 

### **WARNUNG**

Halten Sie auf allen Tauchgängen mit Aladin One einen Sicherheitsstopp von mindestens 3 Minuten auf 5 m/15 ft ein.

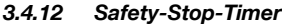

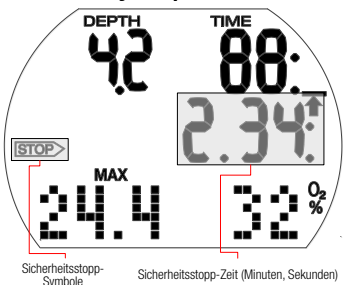

Der Sicherheitsstopp-Timer zeigt die Zeitspanne an, die ein Taucher am Ende des Tauchgangs auf einer Sicherheitsstopptiefe verbringen sollte. Der Timer startet automatisch, sobald die Tiefe weniger als 5 m/15 ft beträgt und zählt von 3 Minuten (Standard) rückwärts bis Null. Er kann beliebig oft manuell zurückgesetzt werden. Die Dauer des Timers kann zwischen 1 und 5 Minuten eingestellt werden.

Der Sicherheitsstopp-Timer wird unter folgenden Bedingungen aktiviert: <5 m/15 ft., Nullzeitdisplay von 99 Min, im Menü Scuba-Modus ist die Stopzeit 1 - 5 Min. ausgewählt.

Sie können den Sicherheitsstopp-Timer durch Drücken des linken Knopfs aktivieren. Der Timer beginnt rückwärts zu zählen. Wenn Sie erneut drücken, beginnt der Timer erneut vom vollen Wert an zu zählen.

Der Sicherheitsstopp-Timer wird automatisch ausgeschaltet, wenn wieder tiefer als 6,5 m/21ft getaucht wird oder die Nullzeit weniger als 99 Minuten beträgt.

# 3.5 Funktionen nach dem Tauchgang

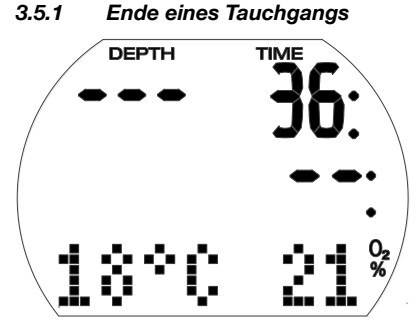

Nachdem die Oberfläche (< 0,8m/3 ft) erreicht wird, verbleibt Aladin One noch während 5 Minuten im Tauchmodus. Diese Verzögerung erlaubt es, für einen kurzen Moment aufzutauchen, um sich zu orientieren.

Nach 5 Minuten wird der Tauchgang abgeschlossen und im Logbuch eingetragen. Die Entsättigungszeit, die Flugverbotszeit, die Tauchverbotswarnung (sofern zutreffend), der aktuelle Höhenbereich und der verbotene Höhenbereich werden während 3 Minuten angezeigt. Danach schaltet sich der Computer aus.

# **WARNUNG**

Für die Berechnungen der Entsättigung und der Flugverbotszeit wird davon ausgegangen, dass Sie an der Oberfläche Luft atmen.

### 3.5.2 Entsättigungszeit, Flugverbotszeit und Tauchverbotswarnung

Aufsteigen auf den Höhenbereich 2 verboten Tauchverbotswarnung Flugverbotssymbol Flugverbotszeit

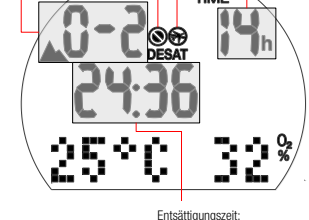

5 Minuten nach einem Tauchgang zeigt Aladin One die Entsättigungszeit, die Flugverbotszeit, die Tauchverbotswarnung (sofern zutreffend), den aktuellen Höhenbereich und den verbotenen Höhenbereich – siehe Kapitel: **Tauchen mit Ihrem Aladin One**, Abschnitt: **Verbotene Höhe.**

Die Flugverbotszeit (No-Fly) ist die Zeit, die verstreichen muss, bevor Sie fliegen. Sie wird angezeigt, bis sie auf 0 Stunden abgelaufen ist.

# **WARNUNG**

Fliegen während Aladin One "do not fly" (Flugverbot) anzeigt, kann zu ernsthaften Verletzungen oder zum Tod durch Dekompressionskrankheit führen.

# **WARNUNG**

Wenn die Warnung "no-dive" (Tauchverbot) während des Oberflächenintervalls angezeigt wird, dürfen Sie keinen weiteren Tauchgang unternehmen.

Um die verstrichene Tauchzeit und die Sauerstofftoxizität abzurufen, drücken und halten Sie den rechten Knopf.

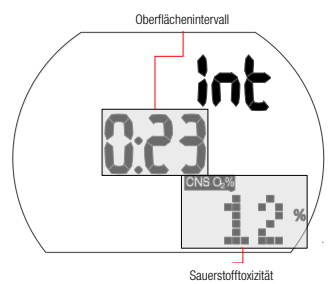

Die Entsättigungszeit wird entweder durch die Sauerstofftoxizität, die Stickstoffsättigung oder die Rückbildung der Mikroblasen bestimmt, je nach dem, welcher Aspekt länger dauert.

### **Tauchverbotswarnung**

Stellt Aladin One ein erhöhtes Risiko fest (durch das Potenzial der in einem vorangegangenen Tauchgang angesammelten Mikroblasen oder durch einen CNS O<sub>2</sub> Wert über 40 %), wird das Symbol auf dem Display zusammen mit dem empfohlenen Oberflächenintervall angezeigt.

Die Dauer der Tauchverbotswarnung wird auf dem Menü Tauchgangplaner angezeigt. Aladin One empfiehlt diese Zeit als empfohlenes Mindest-Oberflächenintervall, um die Anzahl der Mikroblasen zu vermindern und/oder den CNS O<sub>2</sub> Wert unter 40 % zu senken.

F *HINWEIS: Sie sollten keinen Tauchgang unternehmen, solange die No-Dive-Warnung auf dem Computerbildschirm angezeigt wird. Wird die Warnung aufgrund der Mikroblasen-Ansammlung angezeigt (im Gegensatz zum CNS O2-Stand über 40 %) und Sie tauchen trotzdem, werden die Nullzeiten verkürzt oder die Dekompressionszeiten ausgedehnt. Zudem wird die Dauer der Tauchverbots-Warnung am Ende des Tauchgangs beträchtlich verlängert.*

### 3.6 Tauchen in Bergseen

### 3.6.1 Höhenbereiche

Aladin One misst den atmosphärischen Druck alle 60 Sekunden, auch wenn das Display ausgeschaltet wird. Wenn der Computer eine bedeutende Steigerung des Höhenbereichs feststellt, schaltet er sich automatisch ein und zeigt den neuen Höhenbereich (1 - 4) und die Entsättigungszeit. Die Entsättigungszeit bezieht sich in diesem Moment auf die Anpassungszeit an diese Höhenlage. Wenn der Tauchgang innerhalb dieser Anpassungszeit beginnt, wird er von Aladin One als Wiederholungstauchgang erachtet, da der Körper sich noch immer entsättigt.

Die Höhe ist in 5 Bereiche aufgeteilt, die dem Einfluss des Barometerdrucks unterliegen. Daher überlappen sich die Höhenbereiche an ihren Übergängen. Wenn ein Bergsee erreicht wird, wird der Höhenbereich an der Oberfläche (Tageszeitdisplay) angezeigt und im Logbuch und Tauchgangplaner erscheint ein stilisiertes Bergsymbol und der aktuelle Höhenbereich. Die Höhe von Meereshöhe bis rund 1000 m wird nicht angezeigt. Im folgenden Überblick sehen Sie eine ungefähre Aufteilung der Höhenbereiche:

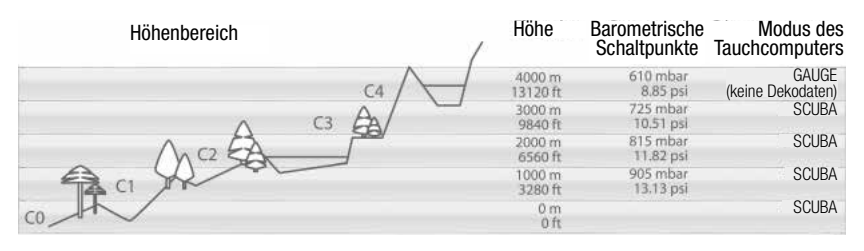

### 3.6.2 Verbotene Höhe

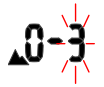

Aufsteigen auf den Höhenbereich 3 oder 4 verboten. Max. erlaubte Höhe: 2650m/8694ft.

# **WARNUNG**

An der Oberfläche zeigt der Aladin One anhand von blinkenden Höhenbereichsnummern die Höhenlage, auf die Sie nicht aufsteigen dürfen. Das Aufstiegsverbot wird zudem zusammen mit dem aktuellen Höhenbereich angezeigt.

Beispiel:

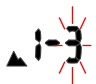

Sie befinden sich auf 1200 m/3937 ft (Höhenbereich 1) und können nur bis auf den Höhenbereich 2 aufsteigen (2650 m/8694 ft). Sie dürfen nicht auf die Höhenbereiche 3 und 4 aufsteigen.

# **WARNUNG**

Wenn ein Aufstieg auf einen verbotenen Höhenbereich festgestellt wird, wird während 1 Minute ein akustisches Alarmsignal ausgelöst. Steigen Sie auf einen tieferen Höhenbereich herab.

### 3.6.3 Dekompressionstauchgänge in Bergseen

Um eine optimale Dekompression auch in höheren Lagen sicherzustellen, wird die Dekompressionsstufe 3 m/10 ft in den Höhenbereichen 1, 2 und 3 in je eine Stufe bei 4 m/13 ft und eine bei 2 m/7 ft aufgeteilt. Die vorgeschriebenen Dekompressionsstopptiefen sind (2 m/7 ft, 4 m/13 ft, 6m/20ft, 9 m/30 ft…).

Fällt der atmosphärische Druck unter 620 mbar (Höhenlagen über 4100m/13450ft) werden von Subgear XP-3H keine Dekompressionsdaten angezeigt (automatischer Gauge-Modus). Zudem ist der Tauchplaner nicht mehr verfügbar.

# **4. FUNKTIONEN AN DER OBERFLÄCHE**

# 4.1 TAUCHGANGPLANER

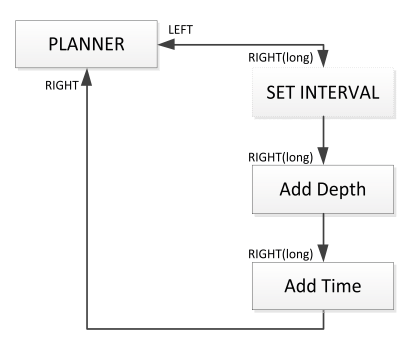

Aladin One ist mit einem Tauchgangplaner ausgestattet, mit dem Nullzeit- und Dekompressionstauchgänge geplant werden können. Die folgenden Elemente bilden die Grundlagen für die Tauchgangplanung:

- Ausgewählter Sauerstoffanteil und MOD.
- Ausgewählte Wasserart.
- Wassertemperatur auf dem letzten Tauchgang.
- Höhenbereich (falls anwendbar).
- Entsättigungsstatus zum Zeitpunkt, an dem der Planer ausgewählt wird.
- Annahme: normale Belastung

eines Tauchers und Einhaltung der vorgeschriebenen Aufstiegsgeschwindigkeiten.

### 4.1.1 Planen eines Nullzeit-**Tauchganges**

Um den Tauchgangplaner auszuwählen muss Aladin One im Tageszeitdisplay sein.

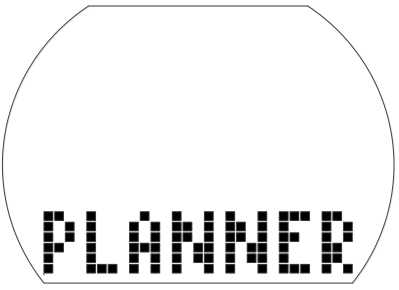

- Drücken Sie den linken oder den rechten Knopf, bis das Symbol für den Tauchgangplaner erscheint. Bestätigen Sie den Wechsel durch Drücken und Halten des rechten Knopfs.
- Wenn noch Entsättigungszeit (DESAT) vorhanden ist, wird das Eingabefenster für das Zeitintervall angezeigt, bevor Sie zum Tauchgangplaner gelangen. Dieses Oberflächenintervall ist die Zeit zwischen jetzt und dem Beginn des geplanten Tauchgangs. Es kann in Schritten von 15 Minuten durch Drücken des linken oder rechten Knopfs geändert werden.
- Aladin One zeigt den CNS O<sub>2</sub>% Wert und den Höhenbereich, auf den Sie am Ende des ausgewählten Oberflächenintervalls nicht aufsteigen dürfen.

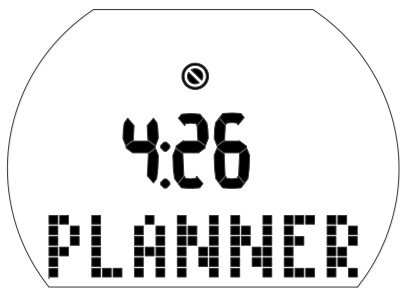

• Wenn die Tauchverbotswarnung und ihre Dauer angezeigt werden, schlägt Aladin One diese Zeit – auf die nächsten 15 Minuten aufgerundet– als Oberflächenintervall vor. Wenn das vorgeschlagene Intervall gekürzt wird,

### erscheint die Tauchverbotswarnung\*.

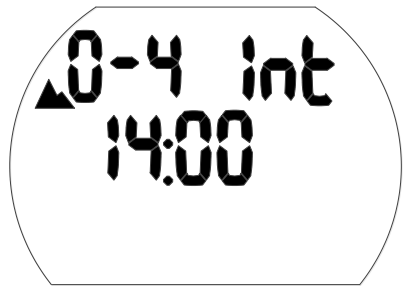

• Bestätigen Sie das angezeigte Intervall (sofern anwendbar) durch Drücken und Halten des rechten Knopfs.

Wenn keine Entsättigung verbleibt, erreichen Sie schon mit dem ersten Drücken und Halten des Knopfs auf dem Menü PLANNER direkt die Tiefen-/Nullzeitplanung:

- Drücken des linken oder rechten Knopfs zum Auswählen der Tiefe und der Nullzeit für diese Tiefe.
- Tiefen unterhalb der MOD für das ausgewählte Gas (O<sub>2</sub> Gemisch) werden nicht angezeigt.

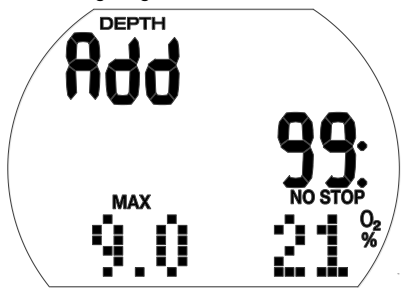

F *HINWEIS: Die Tauchverbotswarnung und ihre Dauer werden angezeigt, wenn Aladin One ein steigendes Risiko zur Bildung von Mikroblasen feststellt.*

\* Für mehr Informationen und Sicherheitsaspekte bezüglich der Nullzeitwarnung siehe Kapitel: **Tauchen mit Ihrem Aladin One**, Abschnitt: **Entsättigungszeit, Flugverbotszeit und Tauchverbotswarnung**.

### 4.1.2 Planen eines Deko-**Tauchganges**

- 1. Tauchgangplaner aktivieren.
- 2. Geben Sie die gewünschte Tiefe durch Drücken des linken oder rechten Knopfs ein und bestätigen Sie dann durch Drücken und Halten des rechten Knopfs. Aladin One zeigt die Grundzeit (Nullzeit + 1 Minute) und die entsprechenden Dekompressionsinformationen oder Levelstopp-Daten an.
- 3. Mit "Add" werden Sie aufgefordert, die Grundzeit einzustellen. Drücken Sie dazu den linken oder rechten Knopf. Aladin One berechnet die Dekompressionsinformationen für die eingestellte Grundzeit.

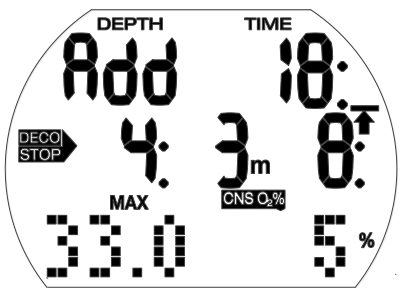

CNSO2%-Werte über 199 % werden als 199% angezeigt.

Aufstiegszeiten über 99 Minuten werden als  $m -$  " angezeigt.

Tiefer als 27 m/90 ft liegende Dekompressionsstopps werden als  $---$ ". CNS O<sub>2</sub> gleich oder höher als 75 %: CNS O<sub>2</sub>% Symbol beginnt zu blinken.

 $CNS O<sub>2</sub>$  gleich oder höher als 100%:  $CNS O<sub>2</sub>$ % Symbol und CNS O<sub>2</sub>%-Wert blinken.

### 4.1.3 Tauchgangplaner verlassen

Durch Drücken und Halten des rechten Knopfs im Zeitfeld können Sie den Tauchgangplaner verlassen. Das geschieht auch nach 3 Minuten ohne Knopfbetätigung.

# 4.2 LOGBUCH

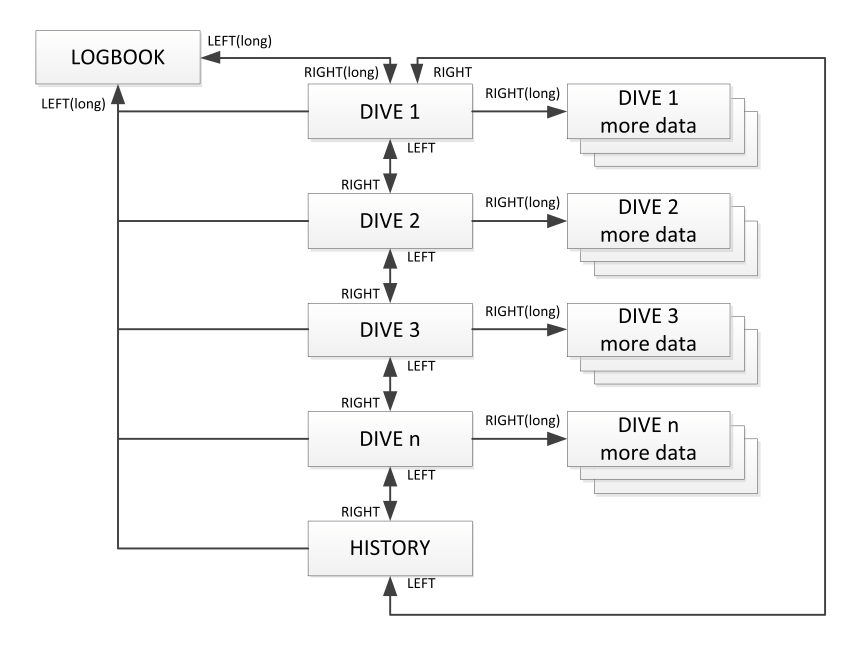

### 4.2.1 Überblick

Ein Eintrag ins Logbuch wird nur vorgenommen, wenn die Tauchzeit mehr als 2 Minuten beträgt. Aladin One kann die Profile von ungefähr 25 Tauchstunden aufzeichnen.

Diese Daten können mit der Bluetooth-Schnittstelle und LogTRAK auf einen PC übertragen werden. Alle Tauchgänge im Speicher können direkt auf dem Tauchcomputer angezeigt werden.

### 4.2.2 Bedienung

Vom Tageszeitdisplay können Sie das Logbuch-Menü durch Drücken des rechten oder linken Knopfs auffinden:

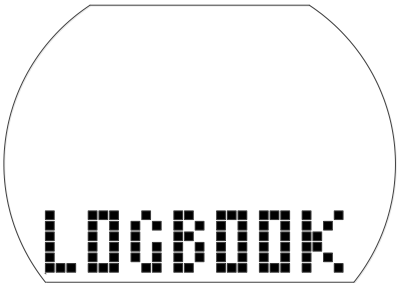

- Durch Drücken und Halten des rechten Knopfs öffnet sich das Logbuch.
- Durch Drücken des linken oder rechten Knopfs können Sie durch die verschiedenen gespeicherten Tauchgänge blättern. Sie sind nummeriert (1, 2, 3 usw.) wobei die Nummer 1 der jüngste Tauchgang ist.
- Die wichtigsten Daten von jedem Tauchgang (max. Tiefe, Tauchzeit, Datum) sind auf Seite 1 des Logs. Mehr Tauchgangdaten sind auf den Log-Seiten 2 und 3 zu sehen.
- Auf der Seite 1 drücken und halten Sie den rechten Knopf um zur Seite 2 zu gelangen.
- Auf der Seite 2 drücken Sie den rechten Knopf um zur Seite 3 zu gelangen.
- Drücken Sie den rechten Knopf erneut, um zur Seite 1 zurückzukehren.

### 4.2.2.1 Seite 1

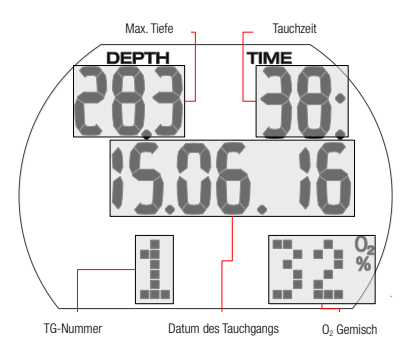

### 4.2.2.2 Seite 2

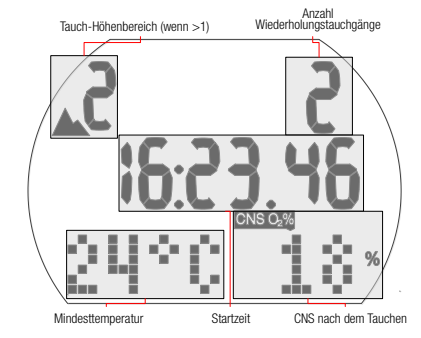

### 4.2.2.3 Seite 3

Wenn ein Tauchgang mit Anpassungszeit gestartet worden ist (nach dem Wechsel eines Höhenbereichs), wird anstelle des Oberflächenintervalls die Anpassungszeit angezeigt.

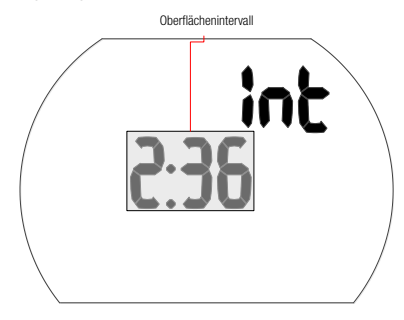

Weitere mögliche Informationen sind: Zu schneller Aufstieg\* (Seite 1). **STOP DECO** Ignorierter Dekompressionsstopp<sup>\*</sup> (Seite 1).

Tauchen im SOS-Modus (Gauge-Modus) (Seite 3).

Höhenbereich (Seite 2).

DESAT Die Entsättigung wurde vor dem Tauchgang zurückgesetzt (im Menü USER) (Seite 1, 2)

Batterie-Qualitätsfaktor zeigte 3 Segmente oder weniger während des Tauchgangs (Seite 1, 2, 3).

AVG Durchschn. Tiefe (Gauge-Modus) (Seite 3). Tauchverbotswarnung nach dem Tauchgang (Seite 1).

\*Alarme während des Tauchens.

Drucken des rechten Knopfs führt zurück zur Tauchgangliste (erstes Display im Logbuch). Von hier können Sie durch Drücken des rechten Knopfs zum nächsten Tauchgang und durch erneutes Drücken des rechten Knopfs sehen Sie weitere Daten zu diesem Tauchgang usw.

### 4.2.2.4 Statistische Daten (HISTORY)

Die History Seite befindet sich zwischen dem letzten und dem ersten Log in der Rundlaufliste der Tauchgänge.

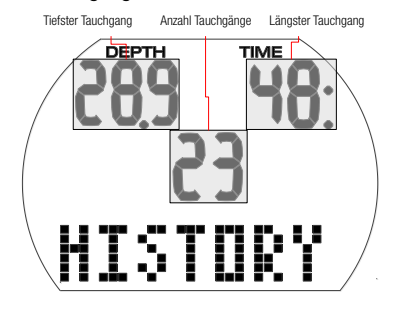

### **Verlassen des Logbuchs**

Durch Drücken und Halten des linken Knopfs können Sie das Logbuch verlassen. Das Logbuch wird nach 3 Minuten ohne Knopfbetätigung automatisch ausgeblendet.

# **5. EINSTELLUNGEN**

# 5.1 Tauchmenü

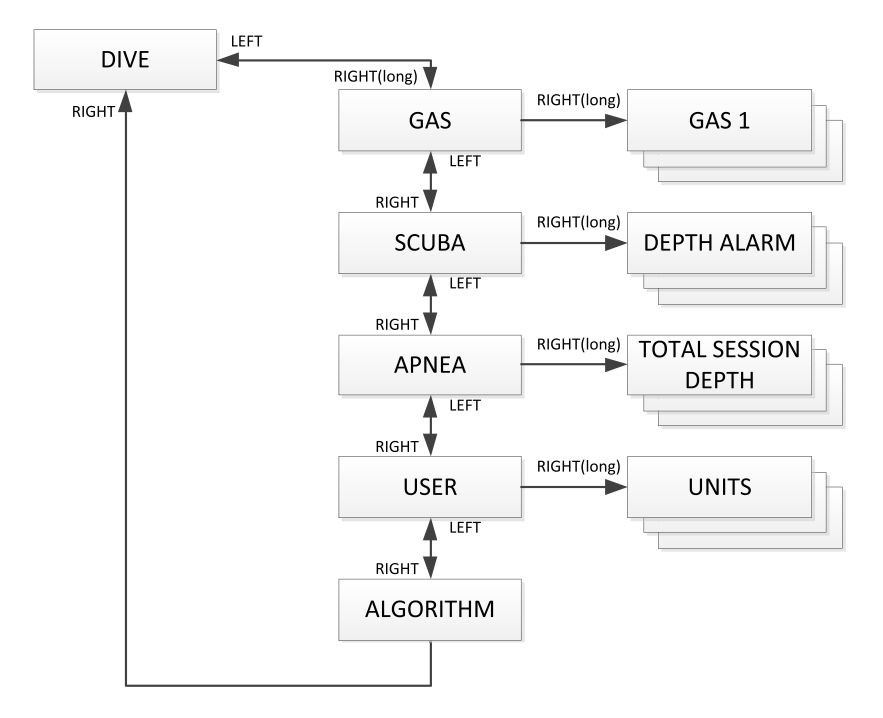

Über das Tauchmenü oder mit LogTRAK können Sie folgende Werte konfigurieren:

### **Einstellbereich; Standardeinstellung**

- Tiefenalarm: 5-100 m, an/aus; 40 m, aus.
- Tauchzeitalarm: 5-195 Min., an/aus; 60 Min, aus
- Sicherheitsstopp-Dauer: 1-5 Min; 3 Min.
- Maximaler Sauerstoffpartialdruck (ppO<sub>2</sub> max): 1,0-1,6 bar; AUS; 1,4 bar.
- Zeitlimit zum Zurücksetzen von O.% Gemisch auf Luft: kein Zurücksetzen/ 1-48 Std.; kein Zurücksetzen.
- Einheitssystem: metrisch/englisch keine Vorgabe.
- Wasserart: an (Salzwasser)/aus (Süßwasser); an (Salzwasser)
- Akustische Hinweissignale: an/aus (LogTRAK: selektiv); an.
- Entsättigung zurücksetzen: an/aus; nicht zurücksetzen.

Drücken Sie im Tageszeitdisplay den linken oder rechten Knopf, um in das Tauchmenü zu gelangen.

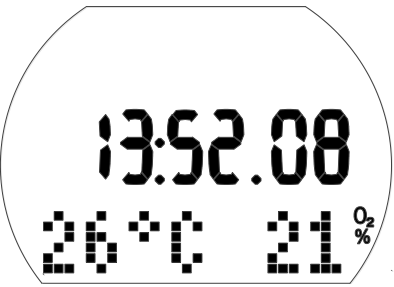

Öffnen Sie das Tauchmenü durch Drücken und Halten des rechten Knopfs.

Von hier können Sie durch die gesamte Liste blättern, indem Sie den linken oder rechten Knopf drücken.

### 5.1.1 Gasmenü

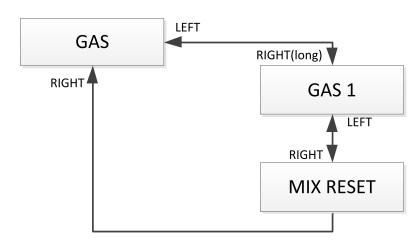

Im Gasmenü können Sie die Einstellungen für Nitroxgemische ändern.

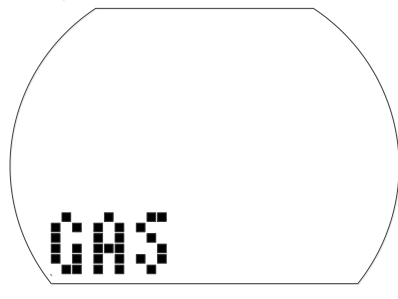

Einstellen von GAS 1

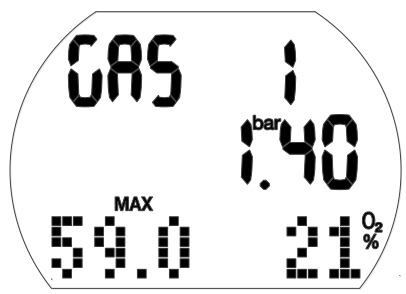

1. Bestätigen Sie, durch Drücken und Halten des rechten Knopfs, dass Sie das GAS 1 ändern wollen.

Gas Nitrox-Wert (O<sub>2</sub>%) beginnt zu blinken. 2. Drücken Sie den linken oder rechten

- Knopf, um den Wert in Schritten von 1 % zu steigern/senken.
- 3. Bestätigen Sie Ihre Einstellung durch Drücken und Halten des rechten Knopfs. Die ppO<sub>2</sub> Werte.
- 4. Ändern Sie den ppO<sub>2</sub> Wert in Schritten von 0,05 bar durch Drücken des rechten Knopfs.
- 5. Bestätigen Sie Ihre Einstellung durch Drücken und Halten des rechten Knopfs.

Einstellen der Nitrox-Rücksetzungszeit

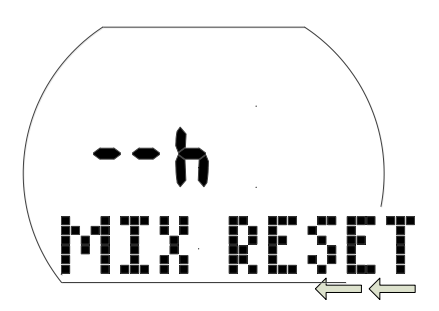

### **Einstellung des Zeitlimits, um das O2% Gemisch auf Luft zurückzusetzen**

- 1. Bestätigen Sie, durch Drücken und Halten des rechten Knopfs, dass Sie den das Zeitlimit ändern wollen. Der aktuelle Wert beginnt zu blinken.
- 2. Ändern Sie das Zeitlimit durch Drücken des linken oder rechten Knopfs (1-48 Std. oder kein Zurücksetzen: "- – h").
- 3. Bestätigen Sie Ihre Einstellung durch Drücken und Halten des rechten Knopfs.

### 5.1.2 Scuba-Menü

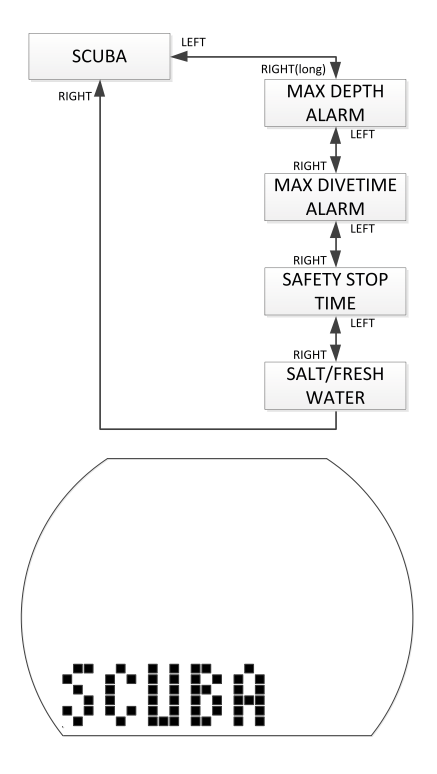

Im Scuba-Menü können Sie verschiedene Alarme und Einstellungen zum Tauchen ändern.

### Einstellung des Tiefenalarms

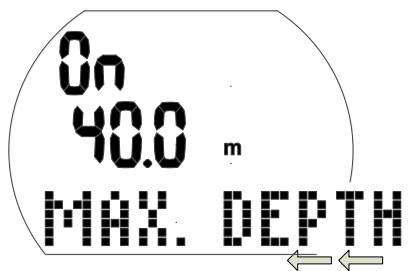

1. Bestätigen, dass Sie die Tiefe für die Warnung wechseln oder an- oder ausschalten wollen, indem Sie den rechten Knopf drücken und halten. "An" oder "aus" beginnen zu blinken. "An"

bedeutet "aktiviert" und "aus" bedeutet "deaktiviert".

- 2. Drücken Sie den linken oder rechten Knopf, um zwischen "An" und "Aus" zu wechseln.
- 3. Bestätigen Sie Ihre Einstellung durch Drücken und Halten des rechten Knopfs.

Die Tiefe beginnt zu blinken.

- 4. Ändern Sie die Warntiefe in Schritten von 1 m durch Drücken des rechten Knopfs.
- 5. Bestätigen Sie die Warneinstellungen durch Drücken und Halten des rechten Knopfs.

### Tauchzeit-Alarm einstellen

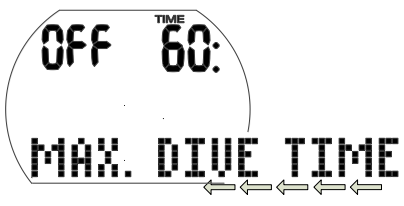

1. Bestätigen, dass Sie die Zeit für die Tauchzeitwarnung wechseln oder an- oder ausschalten wollen, indem Sie den rechten Knopf drücken und halten.

"An" oder "aus" beginnen zu blinken. "An" bedeutet "aktiviert" und "aus" bedeutet "deaktiviert".

- 2. Wechseln Sie zwischen "An" und "Aus", indem Sie den rechten Knopf drücken.
- 3. Bestätigen Sie Ihre Einstellung durch Drücken und Halten des rechten Knopfs. Die Alarmzeit beginnt zu blinken.
- 4. Ändern Sie die Warnzeit in Schritten von 5
- Minuten durch Drücken des rechten Knopfs. 5. Bestätigen Sie die Warneinstellungen durch
- Drücken und Halten des rechten Knopfs.

### Einstellung der Sicherheitsstopp-Dauer

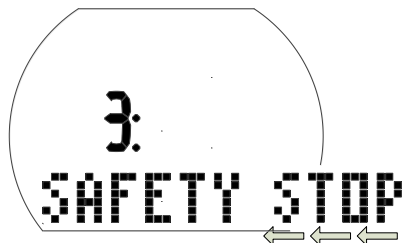

1. Bestätigen Sie, durch Drücken und Halten des rechten Knopfs, dass Sie den das die Dauer des Sicherheitsstopps ändern wollen.

Die Dauer beginnt zu blinken.

- 2. Ändern Sie die Dauer in Schritten von 1 Minute indem Sie auf den linken oder rechten Knopf drücken.
- 3. Bestätigen Sie Ihre Einstellung durch Drücken und Halten des rechten Knopfs.

### Ausgewählte Wasserart

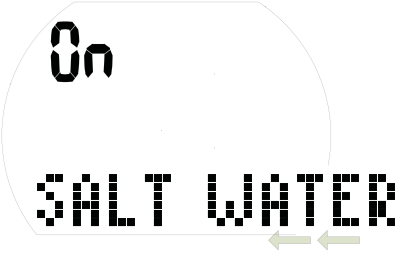

Wählen der Wasserart

1. Bestätigen Sie, durch Drücken und Halten des rechten Knopfs, dass Sie die Wasserart ändern wollen.

"On" oder "Off" beginnen zu blinken. "On" zeigt Salzwasser an und "Off" zeigt Süßwasser an.

- 2. Wechseln Sie zwischen "On" und "Off", indem Sie den rechten Knopf drücken.
- 3. Bestätigen Sie Ihre Einstellung durch Drücken und Halten des rechten Knopfs.
- F *HINWEIS: Die Wasserart hat Auswirkungen auf die angezeigte Tiefe. 1 bar/14,5 psi entsprechen rund 10 m Tiefe in Salzwasser und 10,3 m in Süßwasser.*

### 5.1.3 Benutzermenü

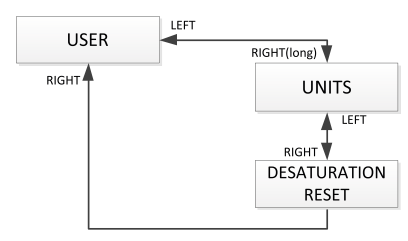

### Auswählen der Einheiten

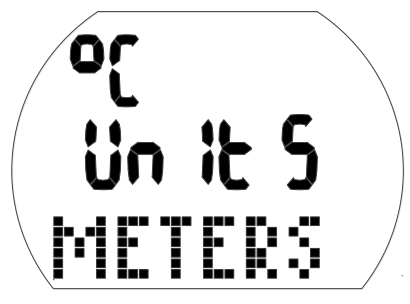

- 1. Bestätigen Sie, durch Drücken und Halten des rechten Knopfs, dass Sie die Einheiten ändern wollen.
- "°C" oder "°F" beginnen zu blinken.
- 2. Wechseln Sie zwischen "C" und "F", indem Sie den rechten Knopf drücken.
- 3. Bestätigen Sie Ihre Einstellung durch Drücken und Halten des rechten Knopfs. Meter oder Fuß beginnen zu blinken.
- 4. Wechseln Sie zwischen Meter und Fuß, indem Sie den rechten Knopf drücken.
- 5. Bestätigen Sie Ihre Einstellung durch Drücken und Halten des rechten Knopfs.

### Zurücksetzen der verbleibenden Sättigung

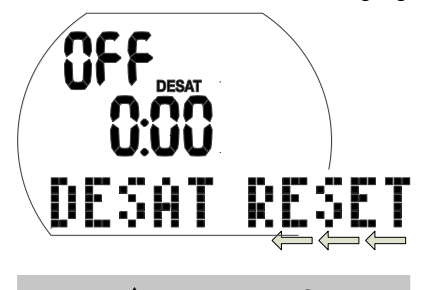

 **WARNUNG**

• Tauchen nach dem Zurücksetzen der Sättigung kann Sie in potenziell gefährliche Situationen versetzen, die zum Tod oder zu ernsthaften Verletzungen führen können. Nach dem

Zurücksetzen der verbleibenden Entsättigung unterlassen Sie das Tauchen für mindestens 48 Stunden.

- Wenn Sie nach dem Zurücksetzen der verbleibenden Sättigung tauchen, wird Ihr Tauchcomputer die Dekompression falsch berechnen, was zu ernsthaften Verletzungen oder zum Tod führen kann. Setzen Sie die verbleibende Entsättigungszeit nur dann zurück, wenn Sie wissen, dass Sie in den folgenden 48 Stunden weder Tauchen, Fliegen noch auf höhere Höhenbereiche aufsteigen werden.
- Das Zurücksetzen der Entsättigungszeit soll nur aus einem gültigen Grund erfolgen, z. B. wenn Sie Ihren Computer einer Person ausleihen, die in den vergangenen 48 Stunden oder länger keinen Tauchgang unternommen hat. Wenn auf dem Computer Sättigung verbleibt, müssen Sie die volle Verantwortung für die Konsequenzen übernehmen, die aus dem Zurücksetzen der verbleibenden Sättigung entstehen.
- 1. Bestätigen Sie, durch Drücken und Halten des rechten Knopfs, dass Sie die angezeigte Sättigung zurücksetzen wollen. "An" beginnt zu blinken.
- 2. Wechseln Sie zwischen "An" und "Aus",
- indem Sie den rechten Knopf drücken. 3. Bestätigen Sie Ihre Einstellung durch
- Drücken und Halten des rechten Knopfs. Wenn Sie "Off" wählen, wird "Code" oder "000" angezeigt.
- 4. Ändern Sie die erste Ziffer durch Drücken des linken oder rechten Knopfs. Bestätigen Sie Ihre Einstellung durch Drücken und Halten des rechten Knopfs.
- 5. Wiederholen Sie Punkt 4 für die nächsten zwei Stellen. Wenn Sie den korrekten Code eingegeben haben, wird die Entsättigungszeit auf 0 zurückgesetzt

(Desat aus). Code 313.

# 5.2 Uhrenmenü (Uhr)

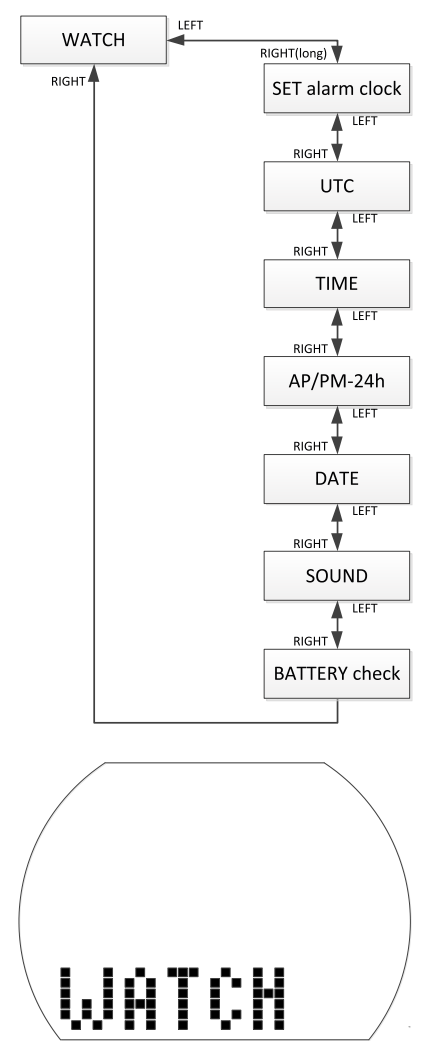

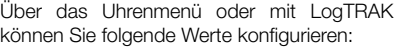

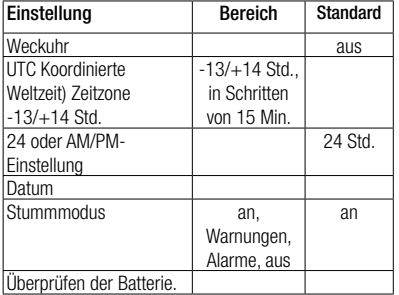

- 1. Drücken Sie im Tageszeitdisplay den linken oder rechten Knopf, bis WATCH erscheint.
- 2. Bestätigen Sie, durch Drücken und Halten des rechten Knopfs, dass Sie das Uhrenmenü öffnen wollen.
- 3. Von hier können Sie durch die gesamte Liste blättern, indem Sie den linken oder rechten Knopf drücken.

### 5.2.1 Einstellung der Weckuhr

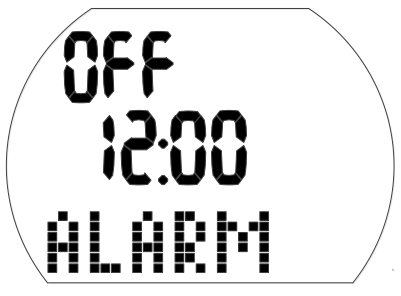

Der Signalton der Weckuhr wird nur an der Oberfläche ausgelöst.

1. Bestätigen Sie, durch Drücken und Halten des rechten Knopfs, dass Sie die Alarmzeit einrichten wollen.

"An" (aktiviert) oder "aus" (deaktiviert) beginnen zu blinken.

- 2. Wechseln Sie zwischen "An" und "Aus", indem Sie den rechten Knopf drücken.
- 3. Bestätigen Sie Ihre Einstellung durch Drücken und Halten des rechten Knopfs. Die Stundenzeichen beginnen zu blinken
- 4. Ändern Sie die Stunden durch Drücken des linken oder rechten Knopfs.
- 5. Bestätigen Sie Ihre Einstellung durch Drücken und Halten des rechten Knopfs. Die Minutenzeichen beginnen zu blinken
- 6. Ändern Sie die Minuten durch Drücken des linken oder rechten Knopfs.
- 7. Bestätigen Sie Ihre Einstellung durch Drücken und Halten des rechten Knopfs.

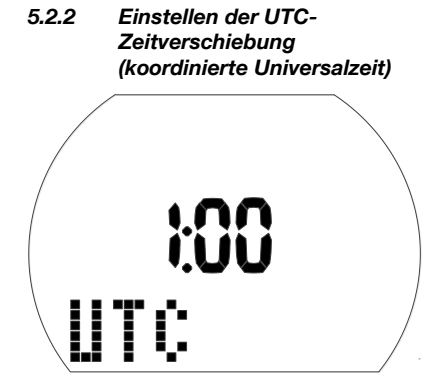

Mit dieser Einstellung können Sie die Uhr auf einfache Weise für eine neue Zeitzone einstellen, ohne die aktuellen Zeiteinstellungen zu verändern.

- 1. Bestätigen Sie, durch Drücken und Halten des rechten Knopfs, dass Sie die Zeitverschiebung einrichten wollen. Die Stundenzeichen beginnen zu blinken
- 2. Ändern Sie die Stunden durch Drücken des linken oder rechten Knopfs (-13/+14 Std.).
- 3. Bestätigen Sie Ihre Einstellung durch Drücken und Halten des rechten Knopfs. Die Minutenzeichen beginnen zu blinken
- 4. Ändern Sie die Zeit in Schritten von 15 Minuten durch Drücken des rechten oder linken Knopfs.
- 5. Bestätigen Sie Ihre Einstellung durch Drücken und Halten des rechten Knopfs.

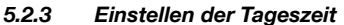

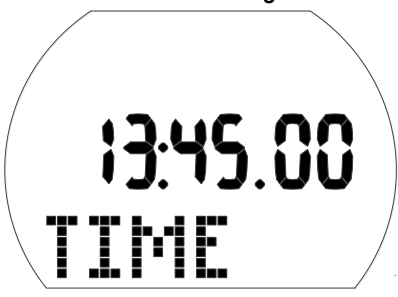

Sie können die Tageszeit in diesem Menü auf Ihre Zeitzone einstellen oder über die UTC-Zeitverschiebung (siehe oben).

1. Bestätigen Sie, durch Drücken und Halten des rechten Knopfs, dass Sie den das Tageszeit einstellen wollen.

Die Stundenzeichen beginnen zu blinken

2. Ändern Sie die Stunden durch Drücken des linken oder rechten Knopfs.

- 3. Bestätigen Sie Ihre Einstellung durch Drücken und Halten des rechten Knopfs. Die Minutenzeichen beginnen zu blinken
- 4. Ändern Sie die Minuten durch Drücken des linken oder rechten Knopfs.
- 5. Bestätigen Sie Ihre Einstellung durch Drücken und Halten des rechten Knopfs.

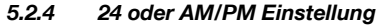

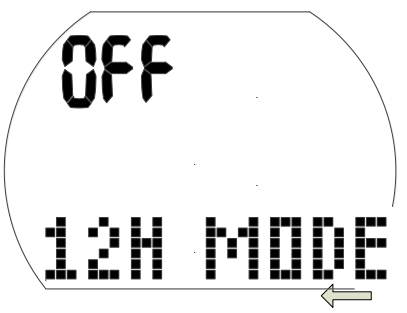

- 1. Bestätigen Sie, durch Drücken und Halten des rechten Knopfs, dass Sie die Einstellung ändern wollen. "An" oder "aus" beginnen zu blinken.
- 2. Wechseln Sie zwischen "An" (AM/PM) und "Aus" (24 h), indem Sie den rechten Knopf drücken.
- 3. Bestätigen Sie Ihre Einstellung durch Drücken und Halten des rechten Knopfs.

Die 24 Std./ AM/PM Einstellung hat einen Einfluss auf die Darstellung des Datums (siehe unten).

### 5.2.5 Einstellen des Datums

Datum: Tag/Monat/Jahr (24 h Einstellung)

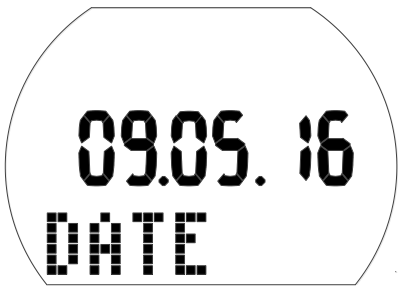

Datum: Monat/Tag/Jahr (AM/PM-Einstellung)

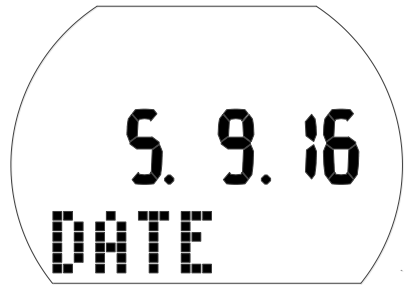

1. Bestätigen Sie, durch Drücken und Halten des rechten Knopfs, dass Sie das Datum ändern wollen.

Der Tag (oder Monat) beginnt zu blinken.

- 2. Ändern Sie den Tag (oder Monat) durch Drücken des linken oder rechten Knopfs.
- 3. Bestätigen Sie Ihre Einstellung durch Drücken und Halten des rechten Knopfs. Der Monat (oder Tag) beginnt zu blinken.
- 4. Ändern Sie den Monat (oder Tag) durch Drücken des linken oder rechten Knopfs.
- 5. Bestätigen Sie Ihre Einstellung durch Drücken und Halten des rechten Knopfs. Das Jahr beginnt zu blinken
- 6. Ändern Sie das Jahr durch Drücken des linken oder rechten Knopfs.
- 7. Bestätigen Sie Ihre Einstellung durch Drücken und Halten des rechten Knopfs.

### 5.2.6 Ein- und ausschalten des Tons

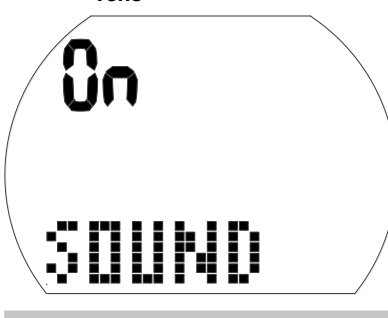

# **WARNUNG**

Wenn Sie den Ton ausschalten, wird der Signalton deaktiviert. Sie werden keine akustischen Warnungen erhalten (weder Alarme noch Hinweissignale). Ohne akustische Warnungen könnten Sie unbemerkt in potenziell gefährliche Situationen geraten, die zum Tod oder zu ernsthaften Verletzungen führen können. Sie übernehmen die volle Verantwortung für die Folgen, wenn Sie den Ton ausschalten.

1. Bestätigen Sie, durch Drücken und Halten des rechten Knopfs, dass Sie die Einstellung ändern wollen.

"An", "Aus", "Alr" oder "Att" beginnt zu blinken.

"Off" ist der Stumm-Modus, ohne Töne außer dem Weckalarm.

"Off" ist der Stumm-Modus, ohne irgendwelche Töne, ausser der Wecker. "Alr" aktiviert die Alarm-Signaltöne. "Att" aktiviert die Alarm-Signaltöne und die Hinweis-Signaltöne.

- 2. Wechseln Sie zwischen den Auswahlen, indem Sie den rechten Knopf drücken.
- 3. Bestätigen Sie Ihre Einstellung durch Drücken und Halten des rechten Knopfs. Wenn Sie "Off" wählen, wird "Code" oder "000" angezeigt.
- 4. Ändern Sie die erste Ziffer durch Drücken des linken oder rechten Knopfs. Bestätigen Sie Ihre Einstellung durch Drücken und Halten des rechten Knopfs.
- 5. Wiederholen Sie Punkt 4 für die nächsten zwei Stellen. Wenn Sie den korrekten Code eingegeben haben, wird der Ton ausgeschaltet. Der Code: 313

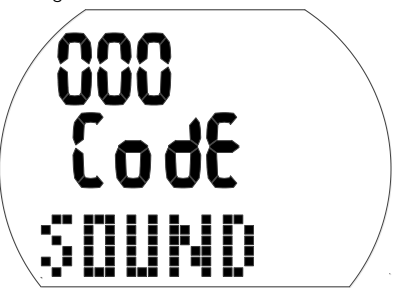

F *HINWEIS: Den Ton auszuschalten wirkt sich auch auf Oberflächenfunktion aus (Höhenalarm und Änderung des Höhenbereichs).*

# 5.2.7 Prüfen des Batteriestands **0000 00** BO BOTT T

In diesem Menü wird der Batteriestand angezeigt. Eine frische Batterie wird durch 6 Nullen angezeigt, während eine gebrauchte Batterie durch weniger Nullen dargestellt wird, siehe unten:

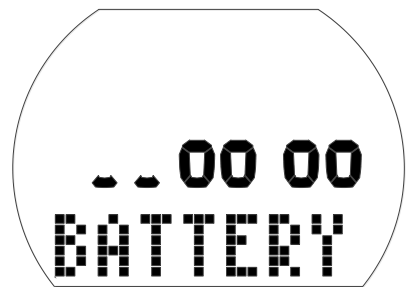

Für weitere Informationen zum Batteriestand siehe Kapitel: **System und Bedienung**, Abschnitt: **Prüfen des Batteriestands**.

# **6. SCHNITTSTELLE MIT WINDOWS/MAC UND APPS**

# 6.1 Einführung in SCUBAPRO LogTRAK

LogTRAK ist die Software, die Aladin One zur Kommunikation mit einem Windowsbasierten PC, einem Mac, Android- oder Apple-Geräten verwendet.

Um alle Vorteile dieser Funktionen ausnützen zu können, müssen Sie die Kommunikation zwischen dem PC und Aladin One über ein Bluetooth-Verbindung vornehmen.

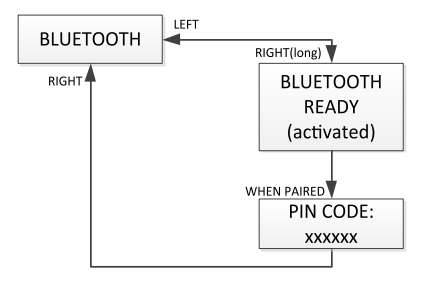

Um die Kommunikation zu starten:

- 1. Wenn Ihr PC/MAC mit Bluetooth ausgestattet ist, aktivieren Sie diese Verbindung.
	- a. Wenn Ihr PC/Mac keine Bluetooth Low Energy (BLE) Verbindung hat, schließen Sie den entsprechenden Dongle am PC/Mac an.
- 2. Starten Sie LogTRAK auf Ihrem PC/Mac.
	- a. Wählen Sie Bluetooth. (Extras -> Optionen -> Download) Wählen Sie die Option Bluetooth.
- 3. Schalten Sie Aladin One ein.
- 4. Drücken Sie auf den rechten Knopf, um das Bluetooth-Menü zu öffnen.

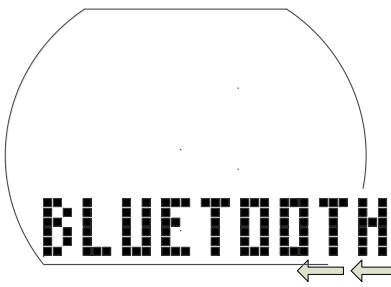

1. Drücken und halten Sie den rechten Knopf,

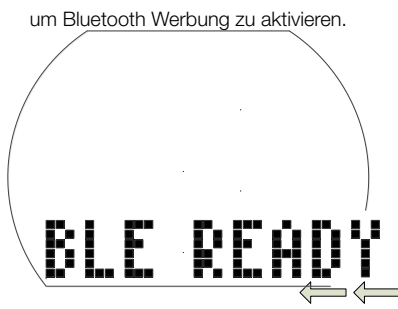

2. Wenn eine Verbindung zwischen Ihrem PC/ Mac und Aladin One eingerichtet worden ist, zeigt Aladin One einen 6-stelligen Pincode.

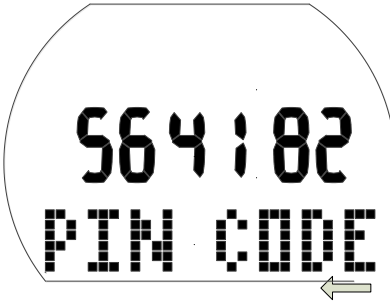

3. Geben Sie diesen Code in Ihrem PC/Mac ein. Die Verbindung zwischen den Geräten ist nun aufgebaut.

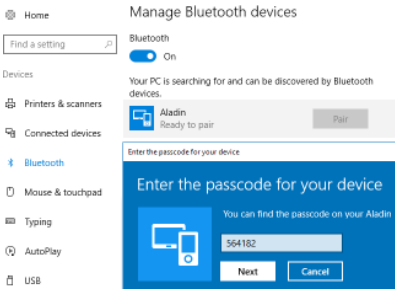

### **Herunterladen der Tauchprofile**

In LogTRAK können Sie über Dive > Download Dives (Tauchen > Tauchgänge herunterladen) das Logbuch von Aladin One auf Ihren PC oder Mac übertragen.

Es gibt drei Hauptansichten, die jeweils einen bestimmten Bereich Ihrer Tauchlog anzeigen:

**Profil mit den** Tauchgangdaten in grafischer Form.

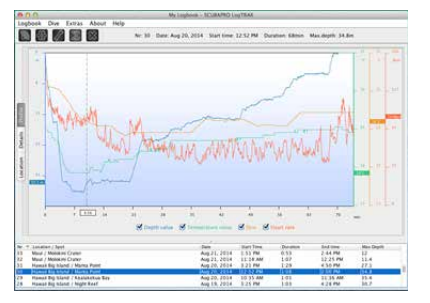

**Informationen** über den Tauchgang. Hier können Sie zum Beispiel Daten zur Ausrüstung und zum Tank bearbeiten.

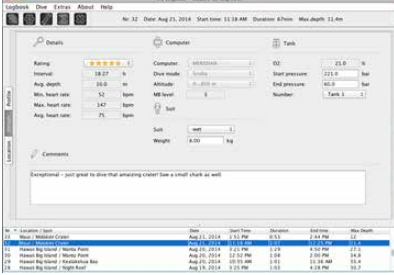

**Standort** zeigt den Standort des Tauchgangs auf der Weltkarte.

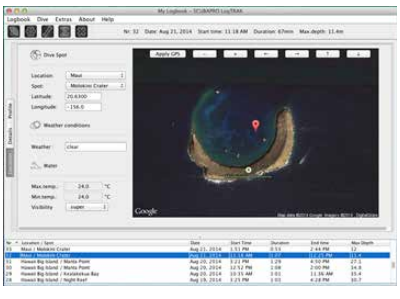

Die Registerkarten zum Auswählen der Ansichten befinden sich links im Hauptfenster.

# 6.2 Ändern von Warnungen/ Einstellungen von Aladin One und lesen der Computer-Informationen

Durch Auswählen von Extras -> Tauchcomputer-Einstelleungen lesen (Read Dive Computer Settings) können Sie Warnungen aktivieren/deaktivieren, die Sie nicht über die Menüs von Aladin One individuell aktivieren/deaktivieren können.

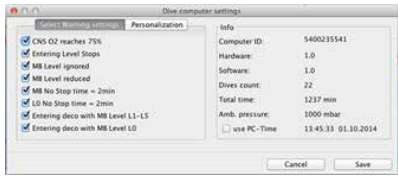

Lesen Sie im Kapitel Warnungen und Alarme, welche Einstellungen Sie für Ihren Aladin One verändern können.

Sie können zudem die angezeigten Einheiten von metrisch auf englisch oder umgekehrt ändern. Wählen Sie hierzu Extras > Options > Measurement (UnitsMaßeinheiten):

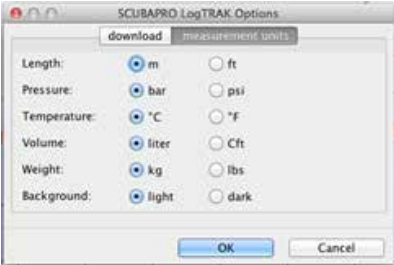

# **7. PFLEGE DES ALADINS ONE**

# 7.1 Technische Angaben

Betriebshöhe:

mit Dekompression – Meereshöhe bis etwa 4000 m/13300 ft.

Ohne Dekompressionsinformationen ab rund 4000 m (13300 ft): automatischer Gauge-Modus (unbeschränkt).

Max. Betriebstiefe:

120 m/394 ft.; in Schritten von 0,1 m bis 99,9 m und 1 m in Tiefen von mehr als 100 m. In Fuß wird immer in Schritten von 1 ft angezeigt. Die Genauigkeit beträgt 2 %  $+0.3$ m/1 ft.

Dekompressionsberechnungs-Bereich: 0,8m bis 120 m/3 ft bis 394 ft

Maximaler Umgebungsdruck:

13 bar/189 psi

Uhr:

Quarz; Zeit; Datum; Tauchzeitanzeige bis zu 199 Minuten

Sauerstoffkonzentration: Einstellbar zwischen 21 % und 50 %. Betriebstemperatur:

-10º C bis +50º C/14º F bis 122º F

Stromversorgung:

CR2450 Lithiumbatterie

Lebensdauer der Batterie:

Geschätzte 2 Jahre oder 300 Tauchgänge, was zuerst eintrifft. Die tatsächliche Betriebsdauer der Batterie hängt von der Anzahl Tauchgänge pro Jahr, der Länge jedes Tauchgangs, der Wassertemperatur und der Verwendung der Displaybeleuchtung ab.

# 7.2 Wartung

Die Präzision der Tiefenangabe Ihres Aladin One sollte alle 2 Jahre überprüft werden. Das kann von einem autorisierten SCUBAPRO-Händler durchgeführt werden. Sonst ist Aladin One praktisch wartungsfrei. Die Wartung des Gerätes beschränkt sich auf den Batteriewechsel und ein Abspülen mit Süßwasser. Die nachfolgenden Empfehlungen helfen dabei, Probleme mit Aladin One zu vermeiden und über Jahre einen störungsfreien Betrieb zu gewährleisten:

- Vermeiden Sie es, Ihren Aladin One Schlägen oder starken Vibrationen auszusetzen
- Setzen Sie den Aladin One nicht intensivem direktem Sonnenlicht aus.
- Lagern Sie Ihren Aladin One nicht in einem dicht verschlossenen Behälter. Vergewissern Sie sich, dass die Luft genügend zirkulieren kann.
- Sollten Probleme mit den Wasserkontakten auftreten, reinigen Sie den Aladin One mit Seifenwasser und trocknen Sie ihn sorgfältig. Verwenden Sie kein Silikonfett an den Wasserkontakten!
- Reinigen Sie den Aladin One nicht mit lösungsmittelhaltigen Flüssigkeiten.
- Prüfen Sie die Batteriekapazität vor jedem Tauchgang.
- Ersetzen Sie die Batterie, sobald die Batteriewarnung angezeigt wird.
- Werden Fehlermeldungen auf dem Display angezeigt, bringen Sie den Aladin One zu einem autorisierten SCUBAPRO-Fachhändler.

### 7.2.1 Ersetzen der Batterie

(Verwenden Sie nur das originale SCUBAPRO Batterie-Kit mit Ersatz-O-Ring.)

Der Austausch muss mit äußerster Sorgfalt erfolgen, damit kein Wasser eindringen kann.

Die Garantie deckt keine Schäden, die durch unsachgemäß ersetzte Batterien entstehen.

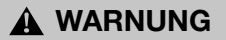

Berühren Sie nie mit bloßen Händen die Metalloberfläche der Batterie. Die 2 Batteriepole dürfen nie in Kurzschluss treten.

# **WARNUNG**

- Wasser, das durch einen undichten Batteriedeckel eindringt, kann den Aladin One unbrauchbar machen oder ein plötzliches Ausschalten ohne Vorwarnung bewirken.
- Öffnen Sie das Batteriefach nur in trockener und sauberer Umgebung.
- Öffnen Sie das Batteriefach nur, um die Batterie zu ersetzen.

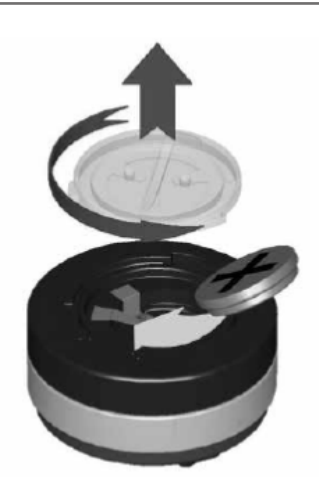

Batterieaustausch:

- 1. Trocknen Sie den Aladin One mit einem weichen Tuch.
- 2. Schrauben Sie den Batteriefachdeckel mit einer Münze oder dem SCUBAPRO-Universalwerkzeug auf.
- 3. Entfernen Sie den Batteriedeckel.
- 4. Entfernen Sie sorgfältig den O-Ring. Beschädigen Sie die Oberflächen der Dichtung nicht.
- 5. Entfernen Sie die Batterie. Fassen Sie die Kontakte nicht an.
- 6. Legen Sie immer einen neuen O-Ring ein, wenn Sie die Batterie austauschen und entsorgen Sie den alten O-Ring. Vergewissern Sie sich, dass sich der neue

O-Ring in einwandfreiem Zustand befindet und dass der O-Ring, die O-Ringnut und die Dichtoberflächen frei von Staub und Schmutz sind. Reinigen Sie die Teile bei Bedarf mit einem weichen Tuch. Setzen Sie den O-Ring in die O-Ringnut auf dem **Batteriedeckel** 

# **WARNUNG**

Wenn Sie Spuren von eingedrungenem Wasser, Schäden oder Defekte am O-Ring feststellen, verwenden Sie den Aladin One nicht mehr auf zukünftigen Tauchgängen. Bringen Sie den Computer zu einem autorisierten SCUBAPRO-Händler zur Überprüfung und Reparatur.

# **WARNUNG**

- 7. Verwenden Sie nur Original-SCUBAPRO O-Ringe. Dieser O-Ring ist mit Teflon beschichtet und erfordert keine zusätzliche Schmierung.
- 8. Schmieren Sie den O-Ring nicht, da das Schmiermittel den Batteriedeckel chemisch angreifen wird.

# **WARNUNG**

9. Überprüfen Sie vor dem Einlegen die korrekte Polarität der Batterie. Aladin One kann durch falsch eingelegte Batterien beschädigt werden. Legen Sie die neue Batterie mit dem "+" nach außen weisend ein. Nachdem die Batterie ersetzt worden ist, führt Aladin One einen automatischen Test (8 Sek.) durch und ein kurzer Signalton erklingt, wenn der Test abgeschlossen ist.

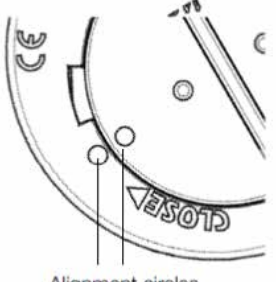

Alignment circles

# **WARNUNG**

10. Der Batteriedeckel kann um ±120° Grad versetzt aufgesetzt werden. Drücken Sie den Batteriedeckel kräftig nach unten und drehen Sie ihn im Uhrzeigersinn an, bis die 2 Kreise aneinander ausgerichtet sind. Die Ausrichtungskreise dienen zum korrekten Positionieren des Deckels. Wenn die Drehung vor der korrekten Ausrichtung gestoppt wird, kann die Wasserdichtigkeit beeinträchtigt werden. Wenn die Drehung forciert wird, kann der Deckel zerbrechen. Schäden an Aladin One, die durch eine unsachgemäß ausgewechselte Batterie entstanden sind, werden von der Garantie nicht gedeckt.

- 11. Prüfen Sie Ihren Aladin One, indem Sie ihn einschalten.
- 12. Kalibrieren Sie den 3D-Kompass erneut. Siehe Kapitel: Kompass, Abschnitt: Kompass kalibrieren
- F *HINWEIS: Schützen Sie die Umwelt und entsorgen Sie die Batterien auf umweltgerechte Weise.*

# **8. ANHANG**

# 8.1 Garantie

Der Aladin One ist mit einer Garantie von 2 Jahren gegen Herstellungsschäden und Funktionsstörungen ausgestattet. Die Garantie deckt nur Tauchcomputer, die bei einem autorisierten SCUBAPRO-Fachhändler gekauft wurden. Durch Reparaturen oder Ersatz während der Garantiefrist entsteht kein Anspruch auf Verlängerung der Garantiefrist. Von der Garantie ausgeschlossen werden Fehler oder Schäden durch:

- Unsachgemäße Bedienung oder Beanspruchung.
- Äußere Einwirkungen, z. B. Transportschäden, Stoß- oder Schlagschäden, Schäden durch Witterungseinflüsse oder sonstige Naturerscheinungen.
- Service, Reparaturen oder Öffnen des Tauchcomputers durch nicht vom Hersteller autorisierte Stellen.
- Drucktests, die nicht im Wasser durchgeführt wurden.
- Tauchunfälle.
- Unsachgemäßes Verschließen des Batteriefachdeckels.

Die Garantie für dieses Produkt unterliegt den europäischen Gesetzen, die in den jeweiligen EU-Mitgliedsstaaten in Kraft sind.

Alle Garantieansprüche müssen mit datierter Kaufbescheinigung an einen autorisierten SCUBAPRO-Händler gestellt werden. Ihren nächstgelegenen Händler finden Sie auf www.scubapro.com.

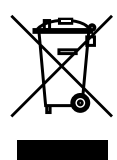

Ihr Tauchinstrument wurde aus hochwertigen Komponenten hergestellt, die wiederverwendet oder recycelt werden können. Dennoch können diese Komponenten, sofern sie nicht in Übereinstimmung mit den Vorschriften zur Entsorgung von Elektround Elektronik-Altgeräten entsorgt werden, der menschlichen Gesundheit und/oder der Umwelt schaden. Kunden, die in der Europäischen Union leben, können einen Beitrag zum Schutz von Umwelt und Gesundheit leisten, indem sie Altgeräte entsprechend der EU-Direktive 2012/19/EC bei einer kommunalen Sammelstelle abgeben. Sammelstellen werden von einigen Vertreibern dieser Produkte und von örtlichen Behörden unterhalten. Geräte, die mit dem links angezeigten Recycling-Symbol markiert sind, dürfen nicht mit dem normalen Hausmüll entsorgt werden.

# 8.2 Glossar

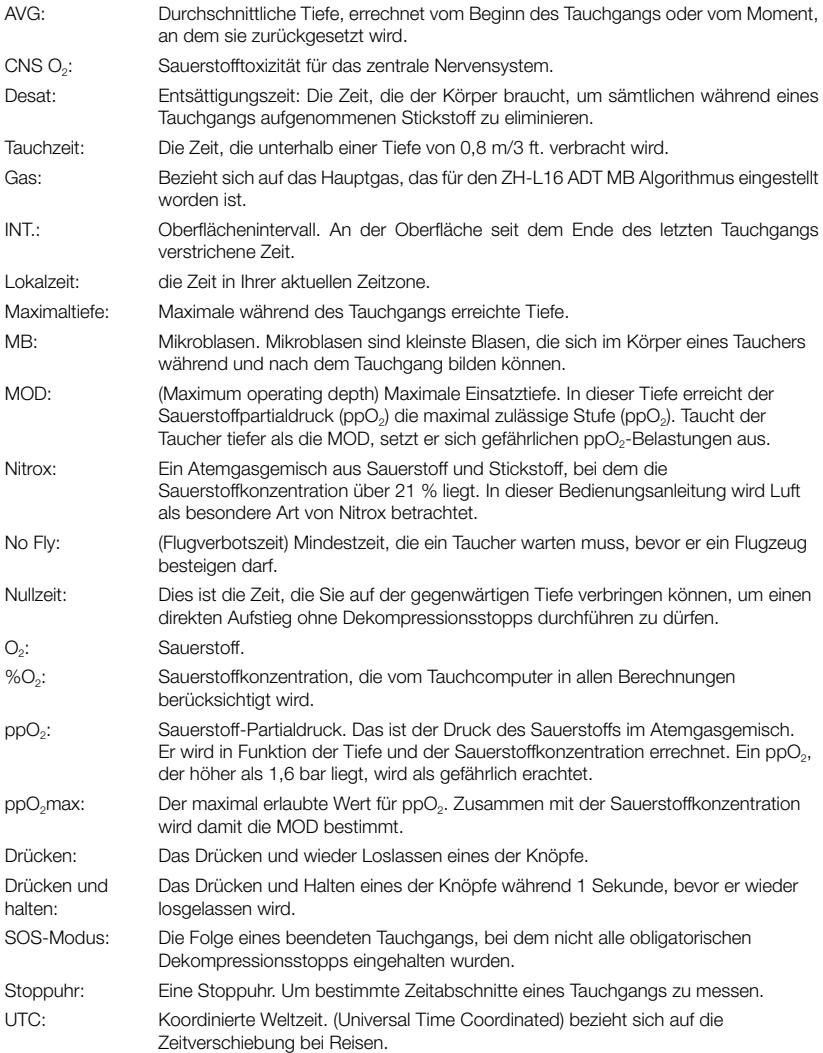

**SCUBAPRO** 

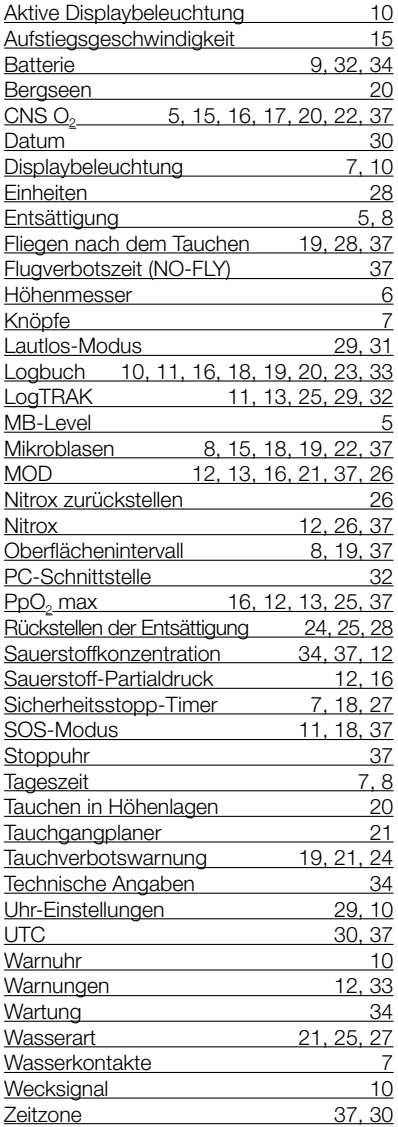